# **PSQ-1684**

**Operation Manual**

Version 3.0.0

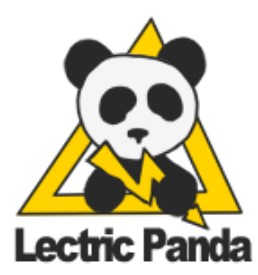

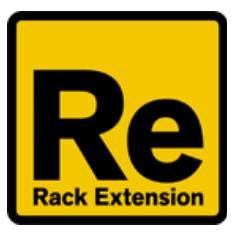

### <span id="page-1-0"></span>**Table of Contents**

Table of [Contents](#page-1-0) [Introduction](#page-3-0) [Quick](#page-4-0) Start **Main Clock [Section](#page-7-2)** [Run](#page-7-0) [Sync](#page-7-1) & Rate **[Shuffle](#page-8-1)** [Reset](#page-8-2) CV [Reset](#page-8-0) CV [Run](#page-9-0) [Chaining](#page-9-1) PSQs Pulse [Section](#page-10-0) **[Generator](#page-11-0) Selection** [Pulse](#page-11-1) Grid Clock [Divider](#page-12-0) [Euclidean](#page-13-0) Rhythm **Drum [Pattern](#page-14-0)** Shift [Register](#page-15-0) [External](#page-16-0) CV Grid Input [Speed](#page-17-0) Grid [Pattern](#page-18-0) **[Chaos](#page-19-0)** Pulse [Width](#page-20-0) **[Delay](#page-21-0) [Phase](#page-22-0)** CV [Output](#page-24-0) [Pulse](#page-25-0) Grid XOR Mode [Generator](#page-26-0) Edit Tools [Sequencer](#page-27-2) Section **[Sequencer](#page-27-1) Selection [Activity](#page-27-0) Strip [Sequencer](#page-28-0) Values** [Mode](#page-29-2)<br>Row and [Column](#page-29-0) [Sample/Hold](#page-29-1) CV Shift [Register](#page-30-0) (S.Reg) Klee [Sequencer](#page-31-0)

**[Move](#page-32-0)** 

[Source](#page-32-1) & Edge [Start](#page-32-2) & End **[Skip](#page-33-1) [Quantizer](#page-33-0)** [Sequencer](#page-34-0) CV **[Sequencer](#page-34-1) Positional Gate CV Output** [Sequencer](#page-35-0) Edit Tools

**[Quantizer](#page-37-0) Section** 

[Quantizer](#page-37-1) Selection Note [Selection](#page-38-1)

MIDI [Input](#page-38-0)

**[Range](#page-39-0)** 

**[Offset](#page-39-3)** 

**[Transpose](#page-39-2)** 

Range [Modulation](#page-39-4) CV

Offset [Modulation](#page-39-1) CV

Transpose [Modulation](#page-40-1) CV

**Extra [Quantizer](#page-40-0) CV** 

[Quantizer](#page-41-0) Edit Tools

**[Modulation](#page-42-1) Matrix** 

[Drag](#page-42-2) to Set **[Knobs](#page-42-0) [Modulation](#page-43-1) Sources Modulation [Destinations](#page-43-0)** 

#### **[Patch](#page-45-0)**

**[Patch](#page-45-1) Edit Tools** 

Remote Items

### <span id="page-3-0"></span>**Introduction**

PSQ-1684 is a collection of pulse generators and sequencers that were inspired by popular eurorack style modular units.

| $\overline{\nabla}$ | PULSE<br><b>HAOS</b><br>0×<br><b>COUNT</b><br>Dn.<br><b>STEPS</b><br>16 <sub>1</sub><br>$rac{\text{DP X}}{\text{G} \cdot \text{G E}}$<br><b>DENS</b> | SPEED<br>48<br>. DELAY<br>MOVE<br>Walk<br>$\mathbf{0}$<br><b>ANGEL</b> PHASE<br>t. EDGE<br>0.0<br>END<br><b>WIDTH</b><br><b>F</b> 33.0<br>X4<br>$\bigodot$ $_{250}^{DPY}$<br><b>arz</b>                                  |
|---------------------|----------------------------------------------------------------------------------------------------|----------------------------------------------------------------------------------------------------|
| PSQ-1684            | <b>SRPAT</b><br>LS                                                                                                    | QUANTIZER<br>SYNC<br><b>RUN</b><br><b>RESET</b><br>TRA <sub>.</sub><br><b>RATE</b><br>Transport<br>64                                                                                                    |
|                     | Init Patch                                                                                                    | <b>DEST</b><br>SOURCE<br>AM.<br>SOLIRCE<br>soureer<br><b>AM1</b><br><b>AM</b><br>DES<br>DE SI<br>C2 Pulse<br>SR Prb<br>ielas<br>Sag Pos<br>m<br>Z5 Sea Pos<br>18<br>Chaos<br>Dtz<br>ra 1                                 |
|                     | $\kappa$ 3<br>ж<br>K2                                                                                                    | S6 Value<br>SB Start<br>S3 Pulse<br><b>B3 Ec Ste</b><br><b>B2 Pulse</b><br>Pa:<br>SS Qtz<br>ulco<br>X6 Sea<br>SS Start<br>31<br>Sea Pos<br>Reset<br>Pulse<br>O<br>ы<br>S3 Pulse<br>o<br>A3 Width<br>n<br>S3 Start<br>-31 |

*Front Panel*

|               | <b>PULSE</b>                           |                                      |               | <b>SEQUENCER</b>            |                     |                    |               |                     |                            |               |         |          |                  |                            |              |                             |                                |                      |                    |                    |                              |
|---------------|----------------------------------------|--------------------------------------|---------------|-----------------------------|---------------------|--------------------|---------------|---------------------|----------------------------|---------------|---------|----------|------------------|----------------------------|--------------|-----------------------------|--------------------------------|----------------------|--------------------|--------------------|------------------------------|
| PSQ-1684 1    | A O                                    | <b>GRID IN</b><br>$\circ$<br>$\circ$ | $\circ$       |                             | OVRIDE <sub>N</sub> | O                  | O             | O                   | <b>SEQUENCER</b><br>Ю      | O             | O       | O        | <b>WO</b><br>X O | O<br>$\circ$               | O<br>Ю       | Ю<br>Ю                      | <b>POSITION GATE</b><br>O<br>ю | 10<br>O              | Ю<br>$\circ$       | 8<br>O<br>$\circ$  |                              |
|               | B <sub>O</sub><br>C<br>$D$ $\odot$     | $\circ$<br>$\circ$<br>000            | 00<br>00      |                             | GATE O<br>NOTE O O  | $\circ$            | Ю<br>O        | O<br>O              | Ю<br>O                     | O<br>O        | Ю<br>O  | Ю<br>O   | Ю<br>20          | 10<br>$\circ$              | Ю<br>$\circ$ | O<br>O                      | о<br>O                         | Ю<br>O               | O<br>$\circ$       | ಂ<br>$\circ$       | <b>PULSE</b><br>SCOOLMATIZER |
|               |                                        | <b>GRID OUT</b>                      |               | IN O OUT O                  | <b>RUN</b>          |                    |               |                     | <b>RESET</b><br>IN O OUT O |               |         | IN       | QUANTIZER        | <b>RANGE</b><br><b>MOD</b> |              | <b>OFFSET</b><br><b>MOD</b> |                                | <b>TRANSP</b><br>MOD |                    | <b>OUT</b>         |                              |
| Lectric Panda | A O<br>B O                             | $\circ$<br>$\circ$<br>$\circ$        | ಂ<br>00       | <b>MOD MATRIX</b>           |                     |                    |               |                     |                            |               | 8       | 10<br>20 |                  | O<br>O                     |              |                             | O<br>$\circ$                   |                      | $\circ$<br>$\circ$ | $\circ$<br>$\circ$ |                              |
|               | $C$ $\odot$<br>$D$ $\circlearrowright$ | $\circ$<br>$\circ$<br>$\circ$        | 00<br>$\circ$ | <b>NO</b><br>$\circ$<br>OUT | $\circ$<br>$\circ$  | $\circ$<br>$\circ$ | <b>O</b><br>O | <b>O</b><br>$\circ$ | <b>O</b><br>$\circ$        | $\circ$<br>00 | $\circ$ | 30<br>40 |                  | O<br>0                     |              | $\circ$                     | O                              |                      | O<br>$\circ$       | $\circ$<br>$\circ$ |                              |

*Back Panel*

**Pulse** contains 16 pulse generators. Each generator is assigned a spot on a 4x4 grid. Each generator's pattern parameter allows it to additionally pulse its neighbors.

**Sequencer** contains 8 analog style sequencers, shift register sequencers, and Klee style sequencers.

**Quantizer** is 4 CV quantizers that take a CV signal and snap it to selectable note values.

### <span id="page-4-0"></span>**Quick Start**

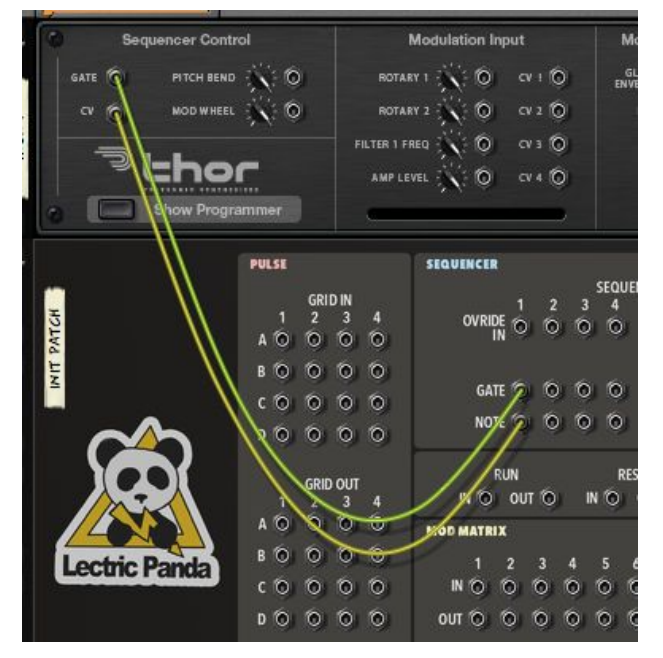

Create a Thor and PSQ-1684 Device. Connect the Thor to the Sequencer S1 output.

#### Run the PSQ-1684

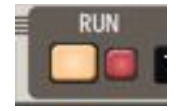

To get some pulses going, let's enable 3 sources. set **Pulse A1** 's **Division** to 4, **Euclidian Density** to 25, and **Drum Pattern Density** to 50.

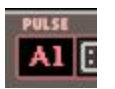

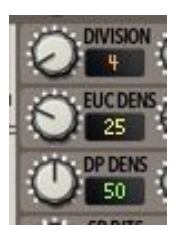

You should now see pulses on the **A1** grid light up.

Set the **Sequencer S1** 's **Mode** to Row.

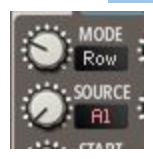

You should now hear thor sounding a single note, S1 pulsing, and the red playhead running.

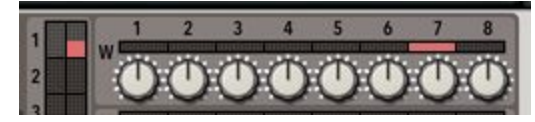

Adjust the sequence value knobs to some random pitches.

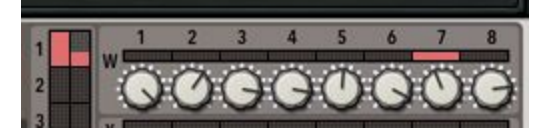

Shorten up the sequence to run from W1 to W8

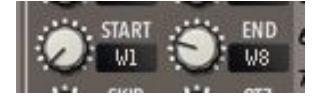

Adjust Thor to one of the monophonic modes.

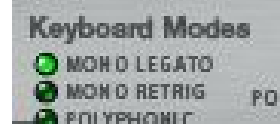

At this point you should hear a pretty atonal sequence coming from Thor, lets hammer it into shape with the quantizer. Active Q1 in S1's **Quantizer**

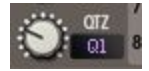

Lower Quantizer Q1's **range** to around **0.15** and up the **offset** to **0.30**

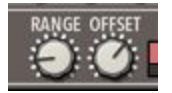

You should have a more pleasant sequence at this point.

Now let's add some variation to those notes by hooking Q1's **range mod** to Thor's global LFO 2. Adjust the CV Trim to ~30.

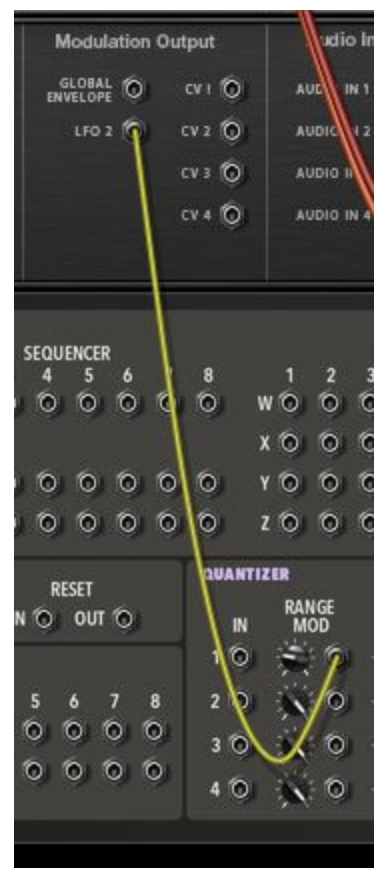

Add a few more available notes to Q1 by clicking on them.

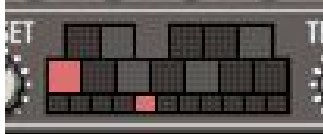

Suggested further experiments:

Play around with A1's **Division** and **Density** parameters.

Play around with S1's **Skip** and **Move** parameters.

Attach a 2nd thor to Sequencer S2, make S2 use **Source** A1 and **Qtz** Q1 as well, but change the **Mode** and **Move** to produce different pitches.

Play around with A1's **Chaos** parameter.

### <span id="page-7-2"></span>**Main Clock Section**

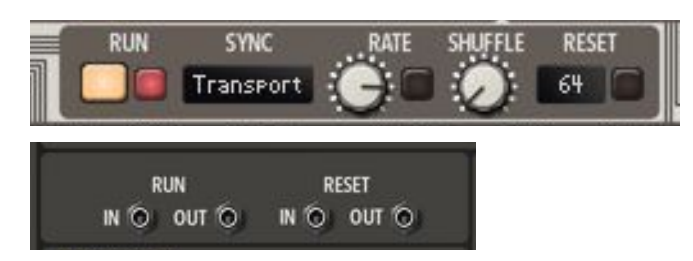

#### <span id="page-7-0"></span>**Run**

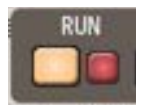

Starts the PSQ-1684 main clock. Led indicates current running state. If the **Sync** mode is **Transport**, then the **Run** state will be forced on if Reason's main transport is running.

#### <span id="page-7-1"></span>**Sync & Rate**

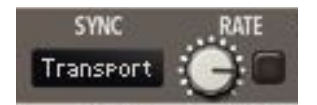

The Sync and Rate parameters combined determine PSQ-1684's playback mode and main clock pulse timing. The Sync parameter has four options:

- **Free Hz** sets a specific clock rate in cycles per second. 0.0 Hz 50 Hz.
- **Free Ms** sets a specific clock duration in milliseconds. 10.0 ms 4 sec.
- **Tempo** will synchronize to Reason's tempo using the rate's time signature. Available rates: 32/4, 28/4, 24/4, 20/4, 16/4, 12/4, 8/4, 7/4, 6/4, 5/4, 4/4, 7/8, 3/4, 5/8, 2/4, 7/16, 5/8T, 3/8, 4/8T, 5/16, 1/4, 3/16, 2/8T, 1/8, 1/8T, 1/16, 1/16T, 1/32, 1/32T, 1/64, 1/128.
- **Transport** will synchronize to Reason's tempo using the rate's time signature. Running state will be forced on if Reason's main transport is running. Clock always starts counting from 1 regardless of transport position. Same rates as Tempo setting.

#### <span id="page-8-1"></span>**Shuffle**

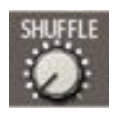

The shuffle parameter with introduce a shuffle/swing into the main clock. The parameter ranges from 50% to 100%. The shuffle value is the duration percentage of the first pulse for every two pulses.

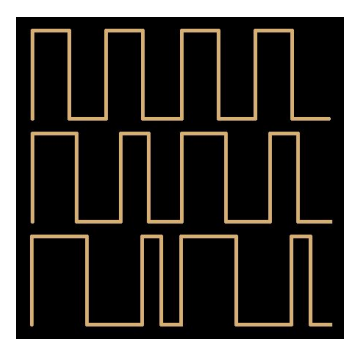

<span id="page-8-2"></span>*Shuffle Rate Examples. 50% (Normal), 60%, 75%*

#### **Reset**

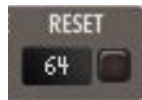

Applies a reset to the main clock and devices when the pulse count reaches the set number of pulses. All Pulse counters return to 1. All Sequencer sequences return to start positions. All Shift Registers reset to initial patterns. For example, setting the the rate to 1/16 and a reset of 16 creates a one bar loop.

#### <span id="page-8-0"></span>**CV Reset**

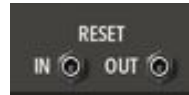

#### **CV Reset In**

A pulse on this input will cause a reset.

#### **CV Reset Out**

A reset will cause a short pulse on this output.

#### <span id="page-9-0"></span>**CV Run**

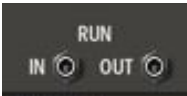

#### **CV Run In**

A high value on this input will cause PSQ to run.

#### **CV Reset Out**

PSQ running will cause this output to be high.

#### <span id="page-9-1"></span>**Chaining PSQs**

Multiple PSQ1684s can be chained by connecting **Run Out** to **Run In** and **Reset Out** to **Reset In.**

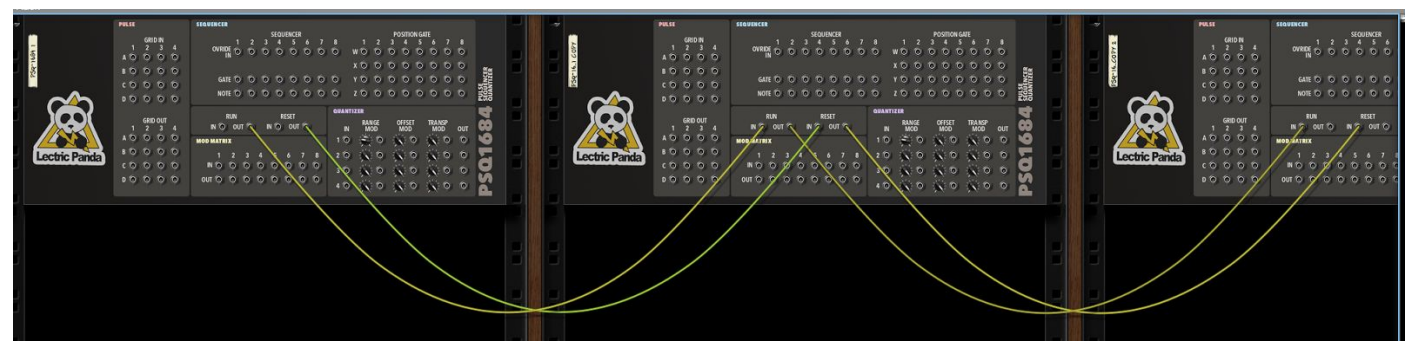

### <span id="page-10-0"></span>**Pulse Section**

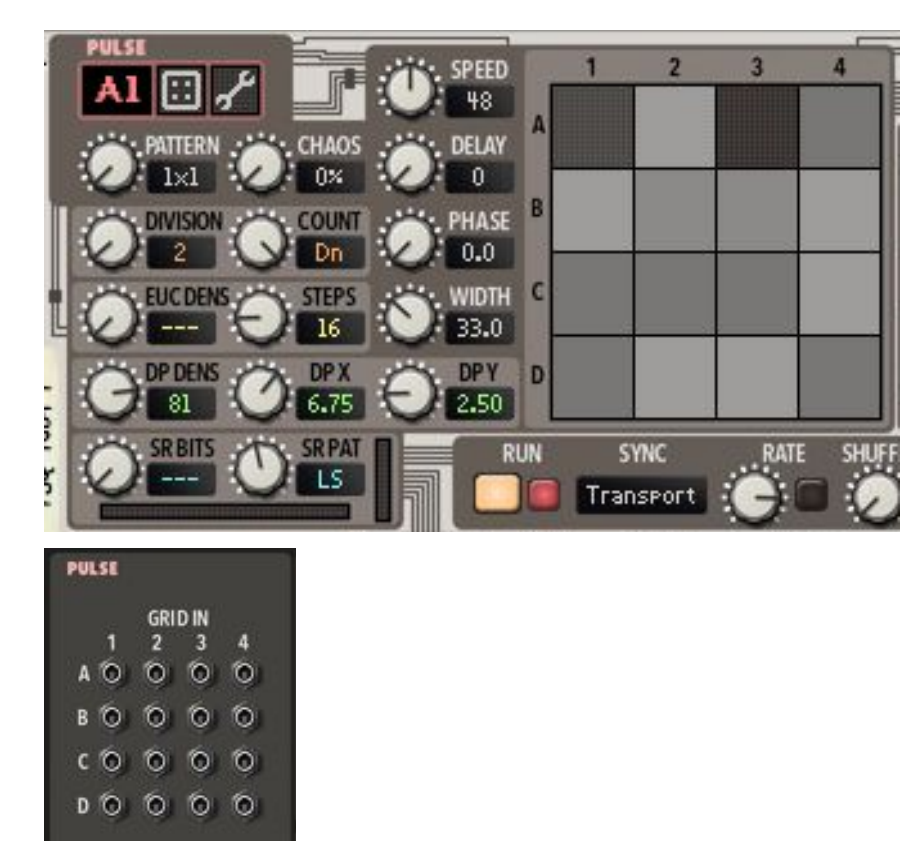

Each of the 16 generators has 5 sources of pulses

- Traditional clock divider
- **Euclidean rhythm source**
- Drum pattern map
- **Shift Register**

**GRID OUT**  $\overline{2}$ 

 $\mathbf{3}$ A 0 0 0 0 **BOOOO**  $0000$  $\begin{array}{c} 0 & 0 & 0 & 0 \\ 0 & 0 & 0 & 0 \\ 0 & 0 & 0 & 0 \\ \end{array}$ 

п

 $\overline{4}$ 

● External CV input

All 5 sources can run at the same time in a single generator. The sources pulses are added together for the generators output. Each generator is assigned a spot on a 4x4 grid. The pattern parameter allows a generator to pulse its neighbors along with itself.

All these overlapping pulse sources combined can create some really interesting and unique rhythmic patterns, especially when running at different speeds and clock divisions.

#### <span id="page-11-0"></span>**Generator Selection**

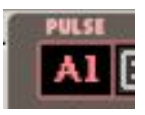

<span id="page-11-1"></span>Clicking the generator name will popup a menu listing all 16 generators (A1-D4).

#### **Pulse Grid**

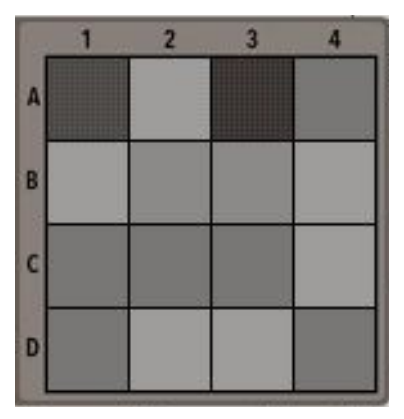

A grid square lights up when its pulse generator is pulsed on. A brighter square indicates that the grid square originated the pulse. The fainter square means its neighbor originated the pulse. Clicking on a grid square will also select the generator for editing.

#### <span id="page-12-0"></span>**Clock Divider**

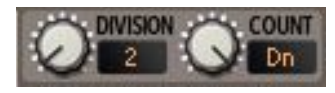

The clock divider source takes the incoming main clock, counts to the number of pulses specified by division, outputs a pulse, and resets the counter.

Count has two modes:

- **Up** counter starts at 1.
- **Down** counter starts at **division**.

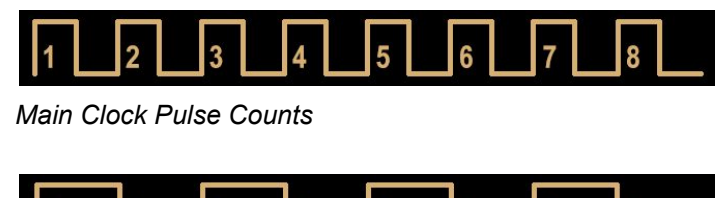

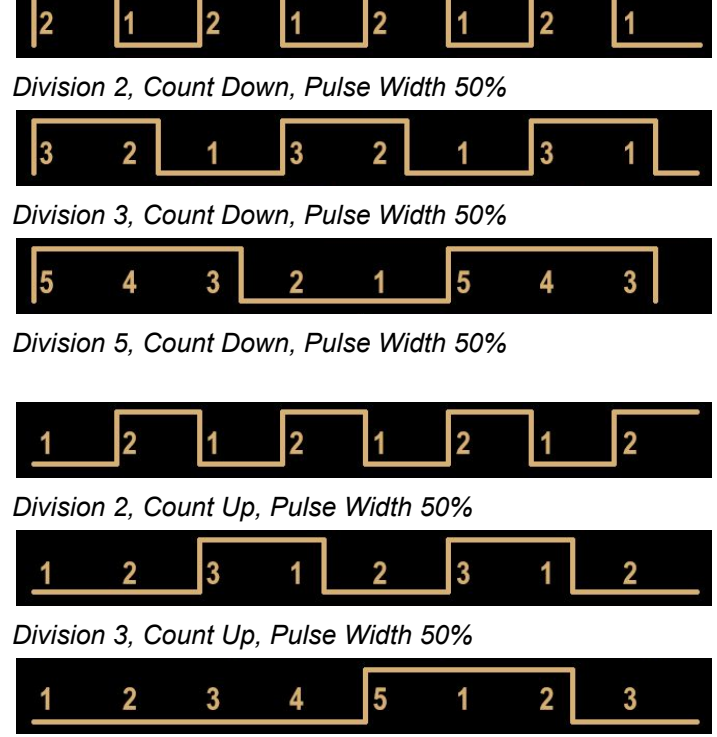

*Division 5, Count Up, Pulse Width 50%*

#### <span id="page-13-0"></span>**Euclidean Rhythm**

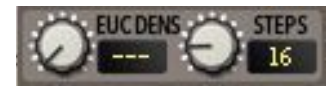

An euclidean rhythm generator will create pulses at intervals as equidistant as possible for a given density, repeating every time it reaches the specified number of steps.

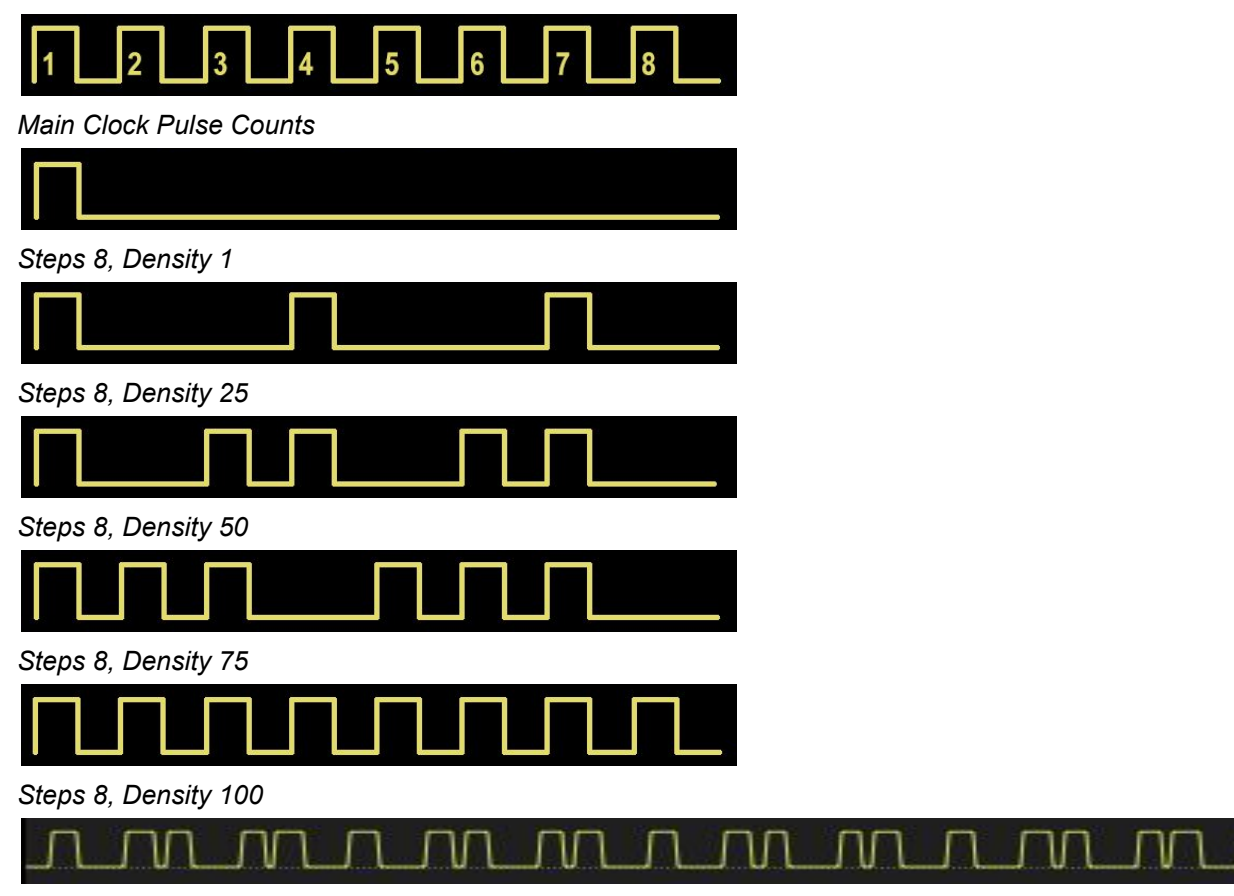

*Steps 32, Density 60*

#### <span id="page-14-0"></span>**Drum Pattern**

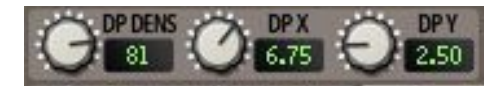

The Drum pattern source uses a two dimensional, 10 by 10 map of percussion patterns to produce pulses. Each pattern is 32 steps long. The density parameter can be used to increase the number of pulses in the pattern. Patterns can be faded with their neighbor patterns using fractional values.

| X   |     | Result                                                                           |
|-----|-----|----------------------------------------------------------------------------------|
| 4   |     | 100% Pattern (4,4)                                                               |
| 4.5 | 4   | 50% Pattern (4,4)<br>50% Pattern (5,4)                                           |
| 3.5 | 5.5 | 25% Pattern (3,5)<br>25% Pattern (4,5)<br>25% Pattern (3,6)<br>25% Pattern (4,6) |

*Pattern Fade Examples*

#### <span id="page-15-0"></span>**Shift Register**

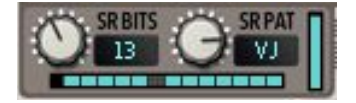

The Shift register source produces a looping sequence of pulses. Simply put, it's a field of bits that when pulsed, will shift one bit right, with the right-most bit replacing left-most.

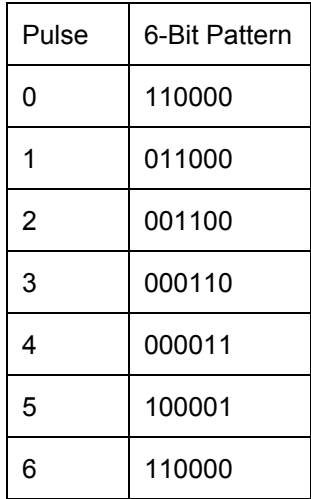

*6-bit Shift Register Example*

The number of bits in the register can be set from 1 to 32. There are 600+ Initial patterns to chose from. The initial pattern fills the register after a **Reset**. The patterns are sorted in order of bit density. The more clockwise you turn the Pattern knob, the higher in density they get.

The Shift Register is also used for **S.Reg** and **Klee** modes in the Sequencer.

In the **S.Reg** mode, the Shift Register is converted to a value using a "Digital to Analog" converter. That value is displayed on the rightmost display.

See Modulation [Destinations](#page-43-0) for more Shift Register Parameters.

### <span id="page-16-0"></span>**External CV Grid Input**

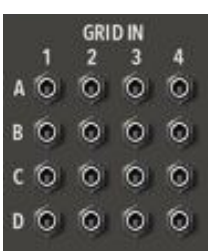

Each grid position has an CV pulse input that will get added to the other pulse sources. No parameters affect this pulse source.

#### <span id="page-17-0"></span>**Speed**

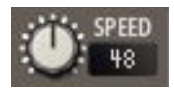

Speed is a pulse generators clock duration relative to the main clock. Speed is specified in 24ths of a main pulse. That is to say, a main clock pulse is divided up into 24 sub-pulses, and the pulse generator counts this number of sub-pulses before generating its own pulse.

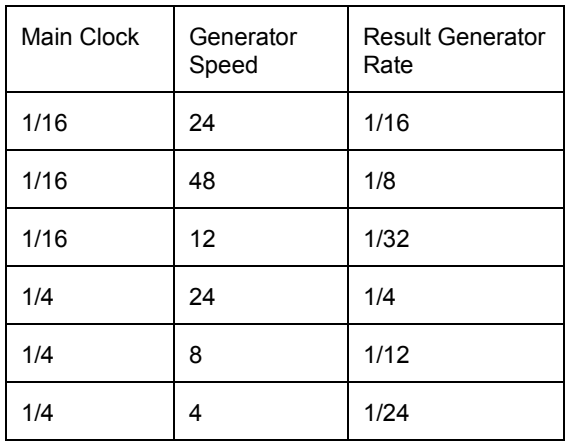

*Speed Examples*

#### <span id="page-18-0"></span>**Grid Pattern**

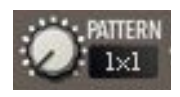

A pulse generator can pulse itself as well as its neighbors based on the pattern setting.

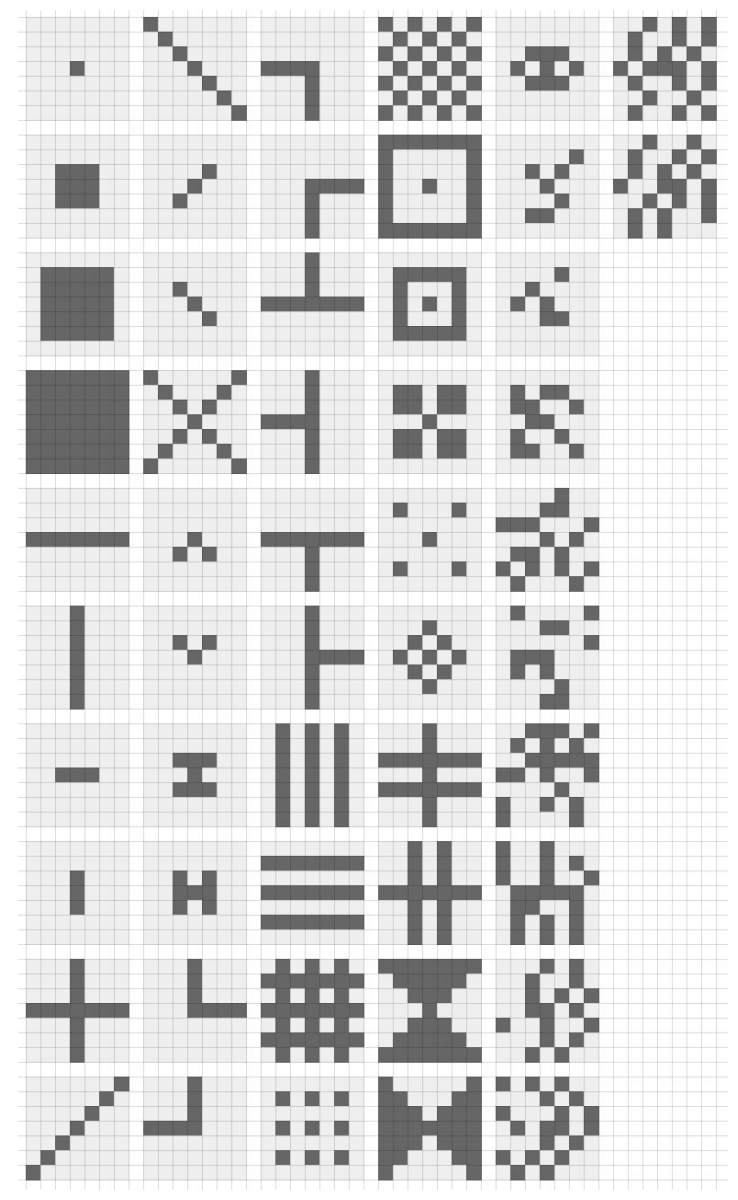

*Available grid patterns. Originating pulse is centered. 1st Column: Pattern 1-10, 2nd Column: Pattern 11-20, etc.*

#### <span id="page-19-0"></span>**Chaos**

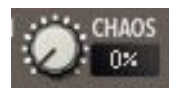

Chaos adds randomness to the pulse sources. Each source is affected differently.

The clock divider uses the chaos setting to assign a probability of pulsing. A 0% chaos setting means every division will pulse. A 100% chaos setting gives each division a 10% chance of pulsing.

The euclidean rhythm source uses chaos to add variability to the density setting. The density is recalculated and set each time the euclidean source reaches its number of steps or there is main clock reset.

The drum pattern source uses chaos to add variability to the density setting. The density is recalculated and set each time the drum pattern reaches 32 pulses (the length of the patterns) or there is main clock reset.

The shift register source will use chaos to determine if there is a new state to the right-most bit that gets rotated to the left-most bit. If chaos is set to 20%, then there is a 20% chance the bit will be considered for a change while being rotated. If the bit is considered for a change, the new state will be generated to maintain the density of the initial pattern.

#### <span id="page-20-0"></span>**Pulse Width**

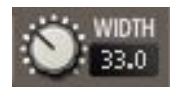

Pulse width adjusts the duration of the pulse. Each source is affected differently.

Clock Divider

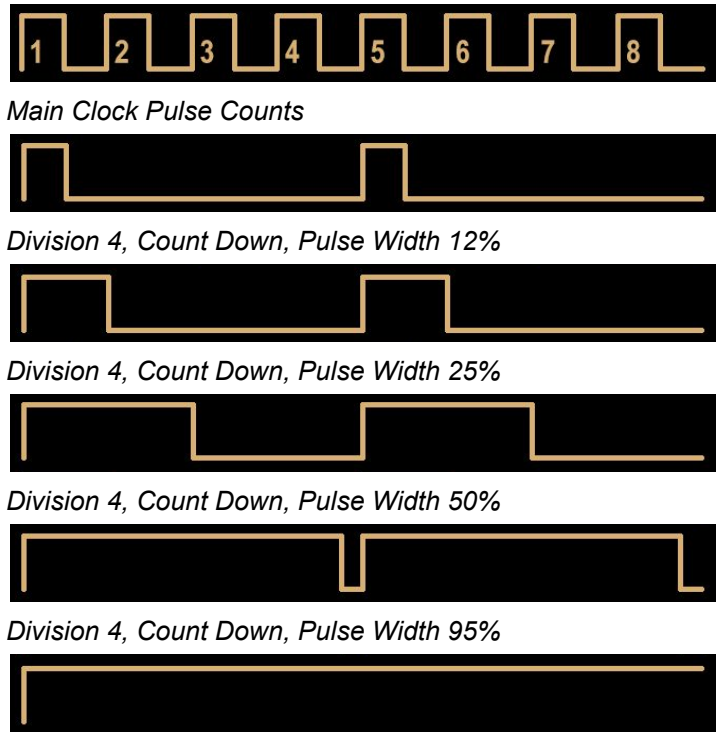

*Division 4, Count Down, Pulse Width 100%*

Euclidean, Drum Pattern, or Shift Register

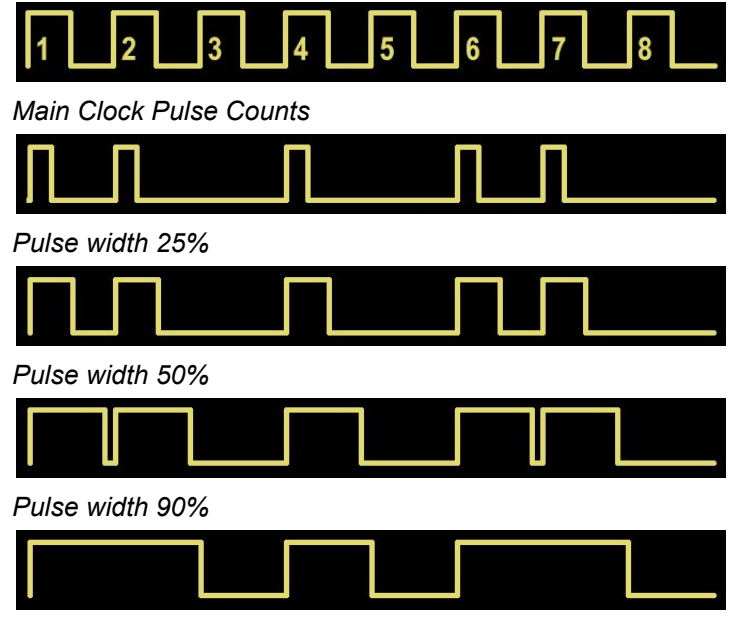

*Pulse width 100%*

#### <span id="page-21-0"></span>**Delay**

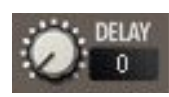

Delay shifts the pulse sources later in time. The parameter is specified in units of whole pulses. Each source is affected differently.

The clock divider uses the delay on every division, shifting the start point.

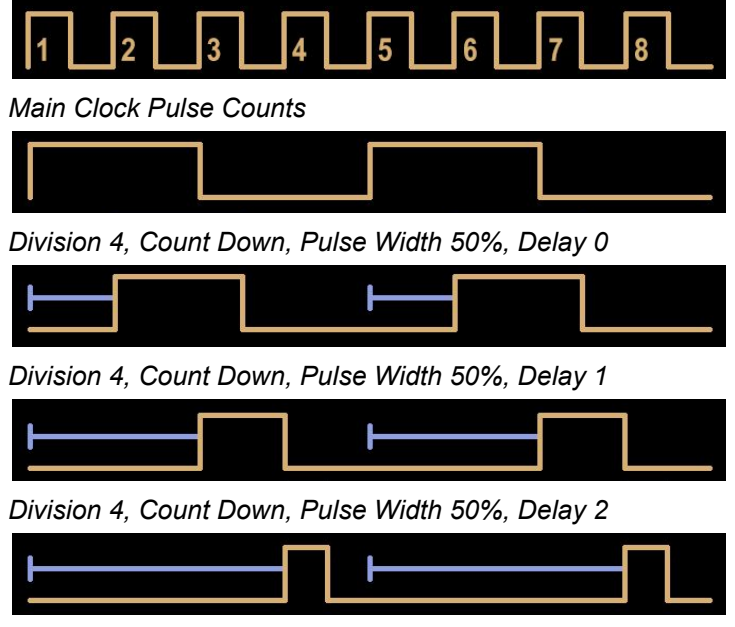

*Division 4, Count Down, Pulse Width 50%, Delay 3*

Note: When the delay parameter to be larger than the clock division, the value will wrap to the remainder of delay / division (modulo). For example a delay of 13 with a clock divison of 5 will be equivalent to a delay of 3.

The euclidean rhythm source, drum pattern source, and shift register will initially delay the pattern start after a reset.

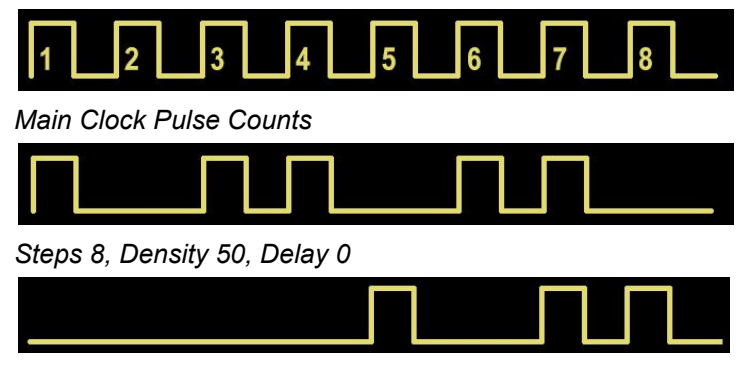

*Steps 8, Density 50, Delay 5*

#### <span id="page-22-0"></span>**Phase**

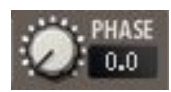

Phase shifts the pulse sources later in time within the pulse. They are like the delay parameter, but allow for fractional shifts. It can also be considered something of a front side pulse width. Each source is affected differently.

Clock Divider

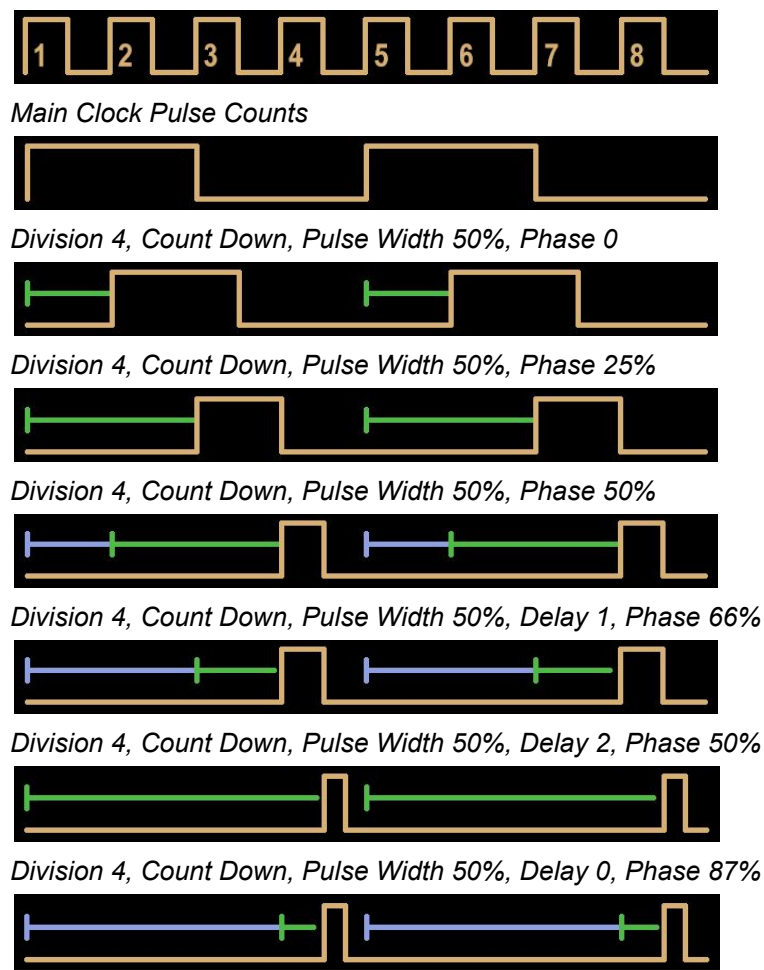

*Division 4, Count Down, Pulse Width 50%, Delay 3, Phase 50%*

Euclidean, Drum Pattern, or Shift Register

| <b>Main Clock Pulse Counts</b>                                                                                      |
|----------------------------------------------------------------------------------------------------|
| The Contract of the Contract of the Contract of the Contract of the Contract of the Contract of the Contract o<br>I |
| Delay 0, Phase 0%                                                                                                   |
|                                                                                                    |
| Delay 0, Phase 25%                                                                                                  |
| ar<br>▕▕▕▕▕▏▏▕▆▐▏<br>$\blacksquare$                                                                                 |
| Delay 0, Phase 50%                                                                                                  |
| $\blacklozenge$<br>HI<br>$\Box$                                                                                     |

Delay 4, Phase 50%

#### <span id="page-24-0"></span>**CV Output**

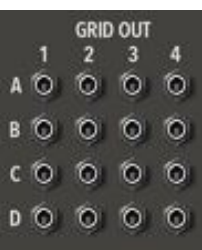

Each grid generator has an individual CV output that matches the 4x4 display.

#### <span id="page-25-0"></span>**Pulse Grid XOR Mode**

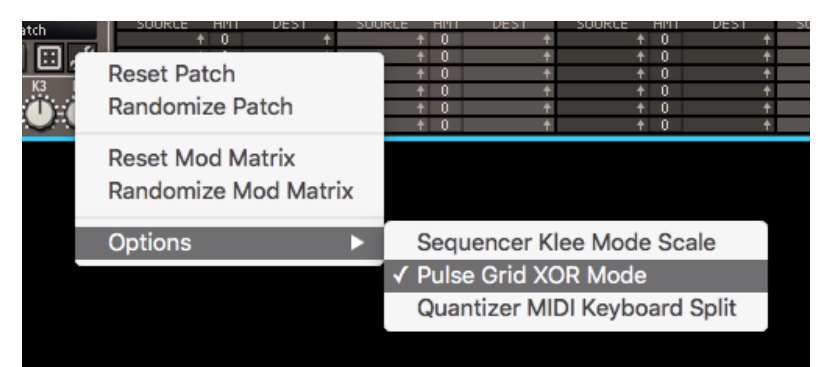

Under the Options Menu is the E**X**clusive **OR** Mode option. By default, all pulse generators pulsing a grid location are summed together. With **XOR** activated, they will *toggle* a grid location. This can create some very interesting pulse sequences.

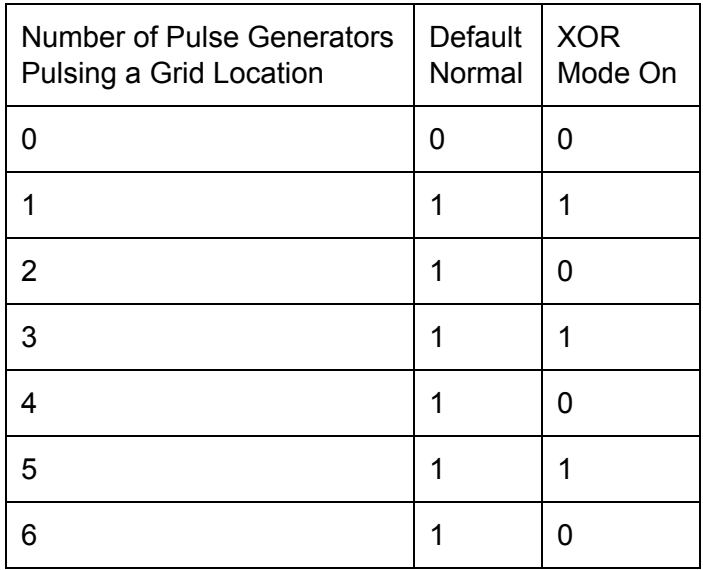

#### <span id="page-26-0"></span>**Generator Edit Tools**

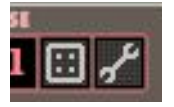

- **Randomize** Sets the current generator to intelligently randomized values.
- **Tool Pop-up Menu** Pop up a tool menu.

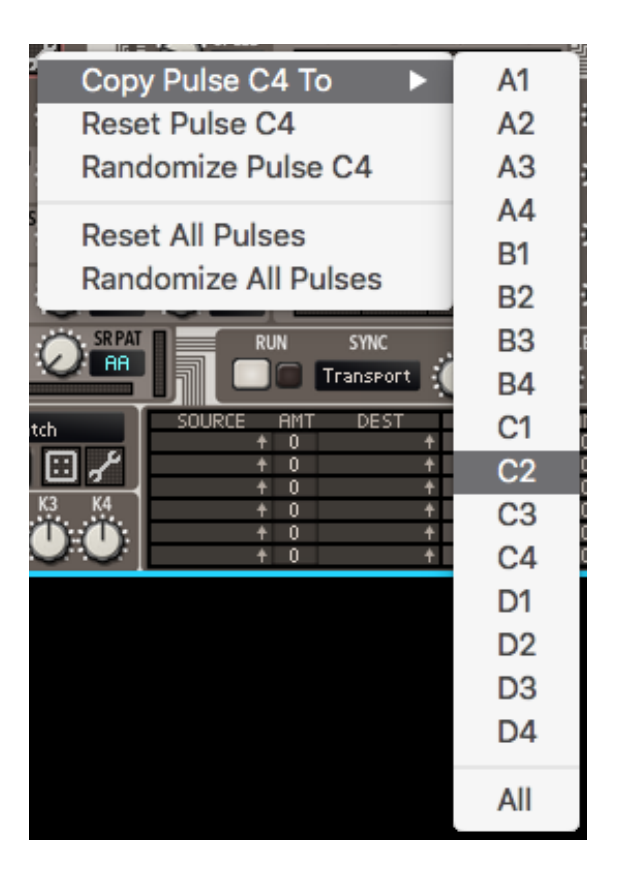

- **Copy Pulse To** Copies the current generator to another generator or all generators.
- **Reset Pulse** Sets the current generator to default values.
- **Randomize Pulse** Sets the current generator to intelligently randomized values.
- **Reset All Pulses** Sets all generators to default values.
- **Randomize All Pulses** Sets all generators to intelligently randomized values.

### <span id="page-27-2"></span>**Sequencer Section**

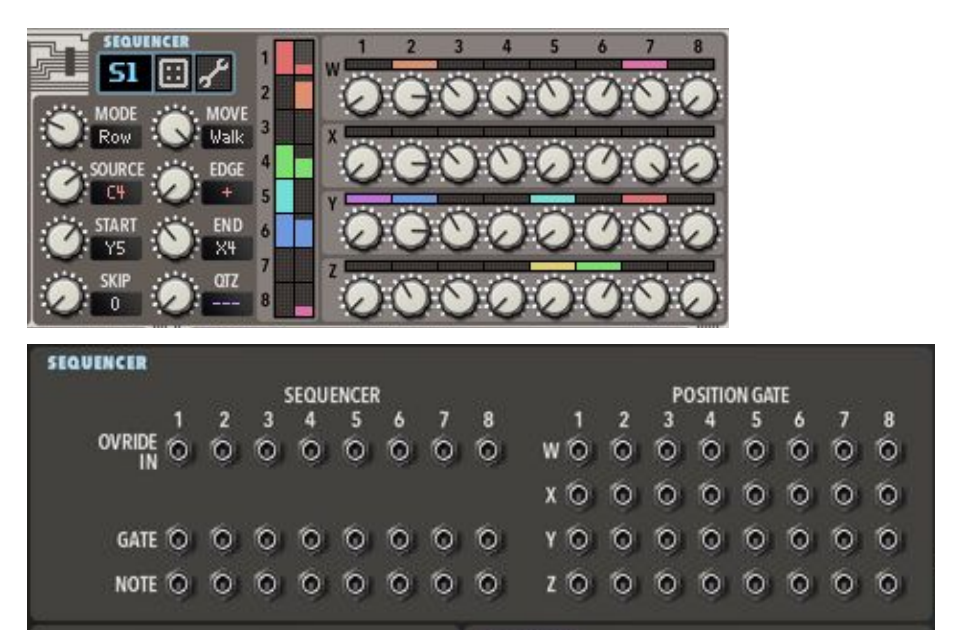

**Sequencer** contains 8 individual sequencers. Each is capable of running as a traditional analog sequencer, a clocked sample+hold, a shift register sequencer, or a klee sequencer. Playback can move in a variety of directions. The movement is clocked from a position on the Pulse grid. The output can optionally be run through a Quantizer note quantizer.

#### <span id="page-27-1"></span>**Sequencer Selection**

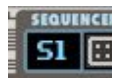

<span id="page-27-0"></span>Clicking the sequencer name will popup a menu listing all 8 sequencers (S1-S8).

#### **Activity Strip**

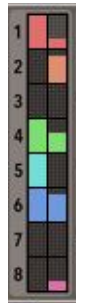

Shows the current values for the sequencer. The left box lights up when its pulse source is pulsed on. The right box shows the current sequencer value. Clicking on a sequencer square will also select it for editing.

#### <span id="page-28-0"></span>**Sequencer Values**

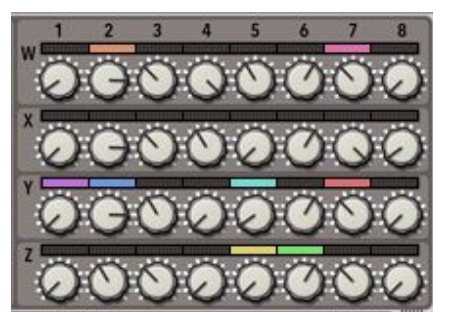

Each knob sets the value for the sequencers output when the playhead is on that position.

#### <span id="page-29-2"></span>**Mode**

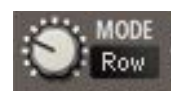

<span id="page-29-0"></span>The mode parameter selects the method of sequencing.

**Row and Column**

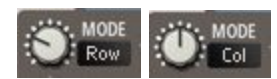

These modes are the traditional analog style sequencers. When clocked, the playhead advances, and the sequencer output value is taken from the **Sequencer Values**. **Row** moves forward horizontally, left to right (W1,W2,W3,...). **Column** moves forward vertically, top to bottom (W1,X1,Y1,...).

<span id="page-29-1"></span>**Sample/Hold CV**

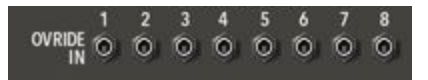

When there is a connection to the Override CV for a sequencer, Sample/Hold mode is activated. When clocked, the sequencer output value is set from the input CV value. This mode is great for generating a clocked sequence from a random LFO.

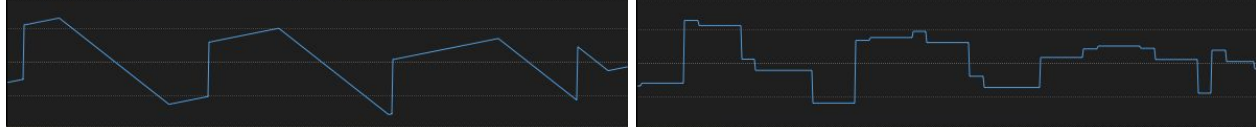

*Sample and Hold Input vs Output*

#### <span id="page-30-0"></span>**Shift Register (S.Reg)**

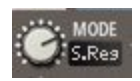

This mode uses the sources **Shift Register** to calculate the sequencer output value. When clocked, the value is calculated by dividing the current shift registers binary value by the shift registers full binary value. For example a 4-bit shift register has a full range value of  $1111 = 15$ . If it has a current bit pattern of  $1010 = 5$ , the output would be 5/15 = 0.33. As the shift register shifts, it creates a looping pattern the length of the number of bits. Mixed a low **Chaos** Setting, it creates slowing morphing patterns.

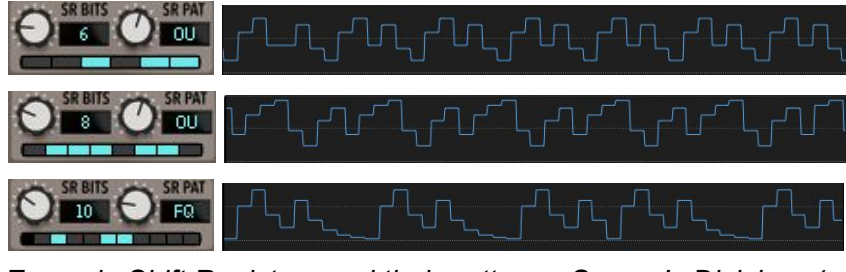

*Example Shift Registers and their patterns. Source's Division=1*

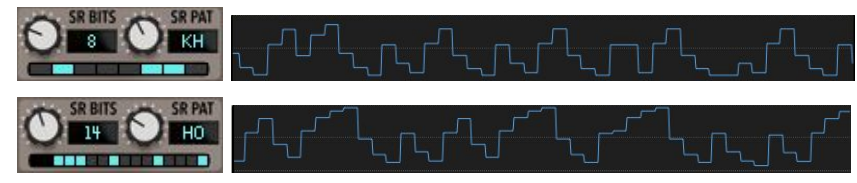

*Example Shift Registers and their patterns. Source's Division=1. Chaos 5%*

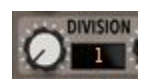

Set the sources division to 1 for regular pulses, instead of clocking from just the Shift Register.

#### <span id="page-31-0"></span>**Klee Sequencer**

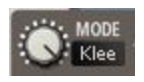

This mode maps the sources **Shift Register** to multiple sequencer positions and sums the sequencer values together. Mixed a low **Chaos** Setting, it creates slowing morphing patterns.

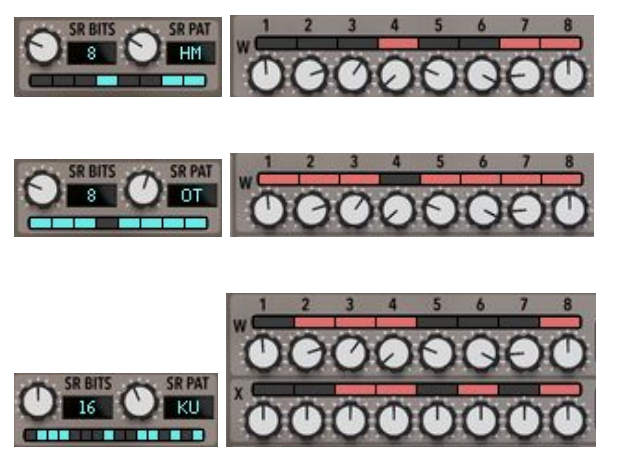

*Example Shift Registers and their mapped sequencer positions.*

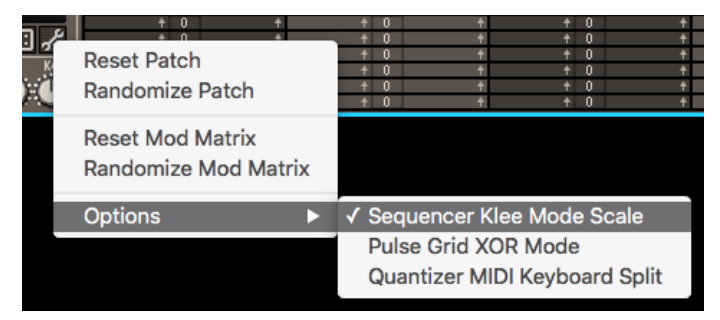

Under the Options Menu is the **Klee Mode Scale** option. Since the sequencer values are added together, they can get very large. To prevent this, **Klee Mode Scale**, activated by default, scales the final value down into a useable range depending on how many bits are active in the Shift Register.

#### <span id="page-32-0"></span>**Move**

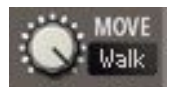

Controls how the playhead advances.

In **Row** and **Column** mode:

- **● Fwd** (Forward) Loops the pattern from first step to last step
- **● Rev** (Reverse) Loops the pattern from last step to first step
- **Pnd1** (Pendulum 1) Loops the pattern from first step to last step, then last step to first step. The first and last steps will play twice.
- **● Pnd2** (Pendulum 2) Loops the pattern from first step to last step, then 2nd last step to 2nd to first step. The first and last steps will play once.
- **● Rand** (Random) Steps played in a random order.
- **Walk** (Random Walk) will randomly chose to step backward, stay and retrigger, or step forward with a bias for forward movement.

In **Klee** mode:

- **● Fwd** (Forward) Maps the **Shift Register** directly
- **● Rev** (Reverse) Maps the **Shift Register** in reverse

In all other modes, this parameter is ignored.

#### <span id="page-32-1"></span>**Source & Edge**

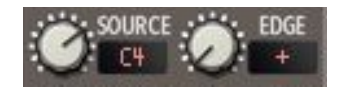

**Source** parameter selects the Pulse generator used to clock the sequencer. In **Shift Register** and **Klee** mode, **Source** also assigned the **Shift Register** to be used.

**Edge** parameter selects when to advance the sequencer.

- **+** (Rising Edge) Advances each time the source pulse transitions from low to high.
- **-** (Falling Edge) Advances each time the source pulse transitions from high to low.
- **+-** (Both) Advances each time the source pulse transitions in any direction.

#### <span id="page-32-2"></span>**Start & End**

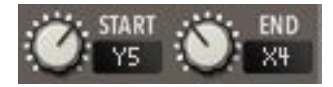

In **Row** and **Column** mode, **Start** and **End** selects the region of values to use when advancing the playhead. In **Klee** mode, it defines the region to map the **Shift Register** onto.

#### <span id="page-33-1"></span>**Skip**

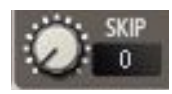

In **Row** and **Column** mode, **Skip** sets how many steps are skipped each time the playhead advances. This can also be thought of as how many extra advances are added on each source advance. Setting this to larger values can create some interesting patterns and diagonal movement.

<span id="page-33-0"></span>In other modes, this parameter is ignored.

#### **Quantizer**

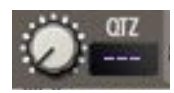

Assigns a note quantizer that will be used on the sequencers output.

#### <span id="page-34-0"></span>**Sequencer CV**

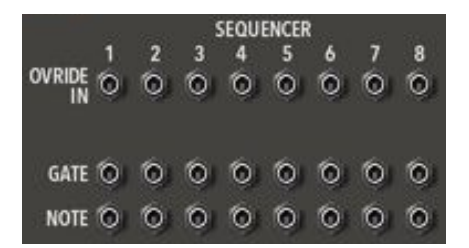

Each sequencer has one CV input and two CV outputs. **Gate** and **CV** are the typical outputs that would connect to another Reason instrument.

- **● Gate** is a copy of the selected Pulse **source** used to pulse the sequencer.
- **● CV** is the final output value of the sequencer.
- **Override CV In** is an override to the sequencer knob values. Connecting CV to this activates **Sample/Hold Mode**.

#### <span id="page-34-1"></span>**Sequencer Positional Gate CV Output**

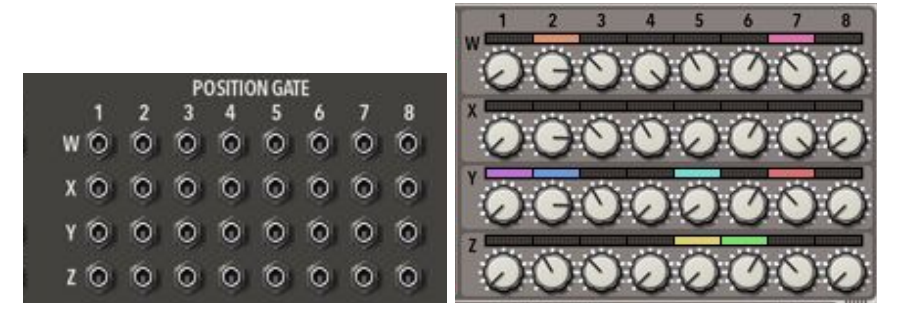

Each CV output corresponds to position in the sequencer values. When any sequencer playhead is in that position, the output is high. In the above images, CV outputs W1, W2, X4, Z1, Z3, and Z5 would be high, the rest would be zero.

#### <span id="page-35-0"></span>**Sequencer Edit Tools**

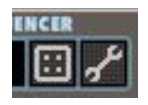

- **Randomize** Sets the current sequencer to intelligently randomized values.
- **Tool Pop-up Menu** Pop up a tool menu.

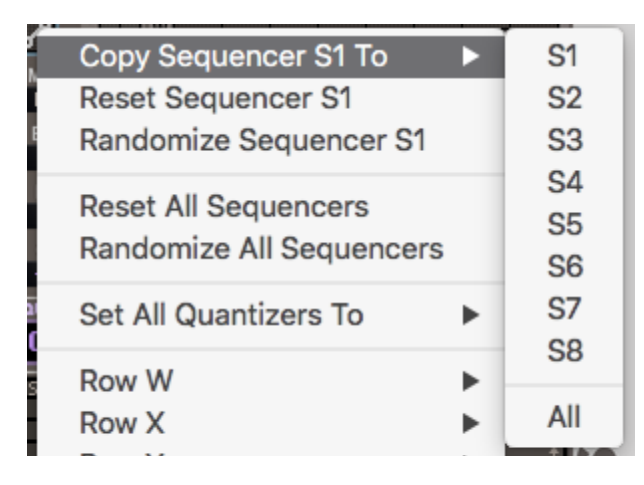

- **Copy Sequencer To** Copies the current sequencer to another sequencer or all sequencers.
- **Reset Sequencer** Sets the current sequencer to default values.
- **Randomize Sequencer** Sets the current sequencer to intelligently randomized values.
- **Reset All Sequencers** Sets all sequencers to default values.
- **Randomize All Sequencers** Sets all sequencers to intelligently randomized values.

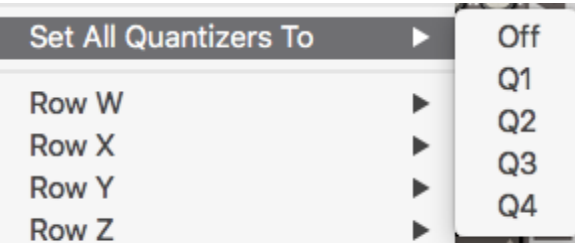

**Set All Quantizers To** Sets the quantizer value on all sequencers to the same value.

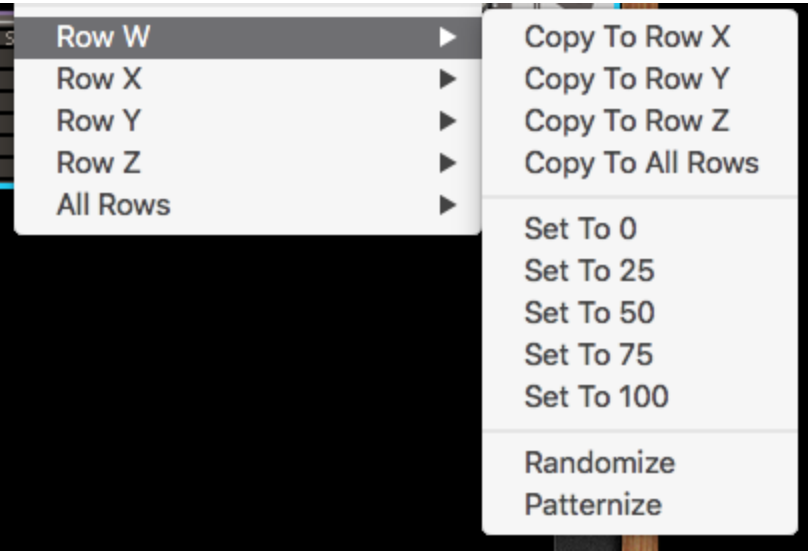

- **Copy To Row** Copies the values from a row to another row or all rows.
- **Set To** Sets all the values for a row.
- **Randomize** Sets the row to randomized values.
- **Patternize** Sets the row to a few randomized values with more of a musical pattern.

### <span id="page-37-0"></span>**Quantizer Section**

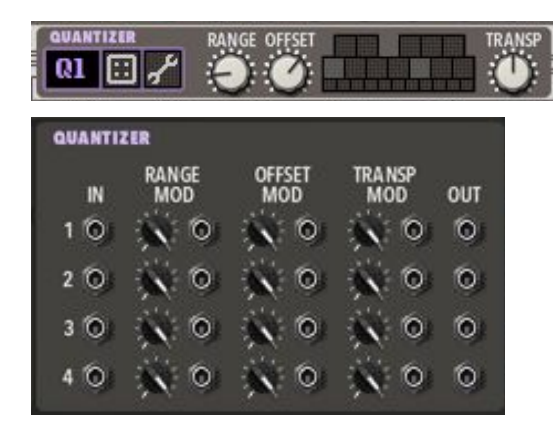

**Quantizer** is 4 CV quantizers that take a CV signal and snap it to selectable note values. The range and offset can be used to push any signal into the note ranges you want. The result quantized note stream can then be transposed by semitones. Running modulation into the range and offset can create some amazing melodies.

#### <span id="page-37-1"></span>**Quantizer Selection**

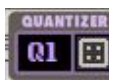

Clicking the sequencer name will popup a menu listing all 4 quantizers (Q1-Q4).

#### <span id="page-38-1"></span>**Note Selection**

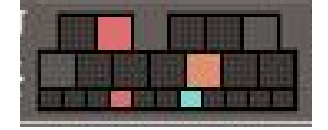

The note section is used to enable and disable notes form being quantized. The notes are arranged like a typical keyboard. Whenever a sequencer is assigned a Quantizer, its corresponding color will be used to highlight its output note and output octave on the bottom strip. Extra CV inputs from the back panel show up as bright white.

In the above image, notes C, D#, G, A# are enabled. Sequence S1 (Red) output is quantized to G, Octave 4. Sequence S2 (Orange) output is quantized to D#, Octave 6.

#### <span id="page-38-0"></span>**MIDI Input**

Each Quantizer can be controlled via midi input. The Behavior depends on the MIDI Key Split setting.

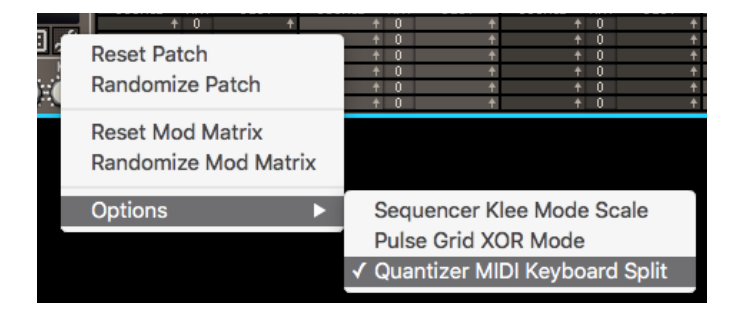

When MIDI Key Split is enabled, the following graphic shows the mapping regions. Each Quantizer is assigned a 2 octave region. This allows for "playing" of the quantized values.

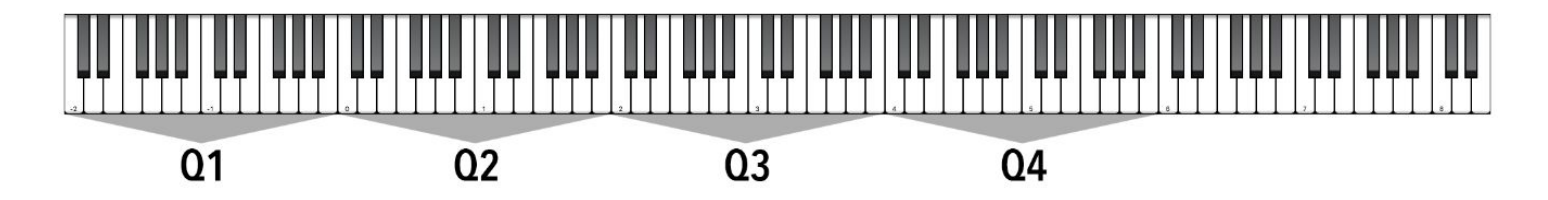

When MIDI Key Split is disabled, the entire range of the keyboard is mapped to all Quantizers simultaneously.

#### <span id="page-39-0"></span>**Range**

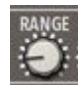

The range is a multiplier for the incoming quantizer value. Decreasing the range will minimize the distance between the highest and lowest value.

#### <span id="page-39-3"></span>**Offset**

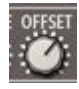

The offset is added to the incoming quantizer value. Decreasing the range will minimize the distance between the highest and lowest value.

#### <span id="page-39-2"></span>**Transpose**

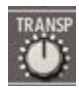

<span id="page-39-4"></span>Transpose shifts the final quantized output by semitones.

#### **Range Modulation CV**

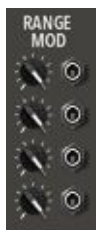

Each quantizer has an external CV input to modulate its range parameter.

#### <span id="page-39-1"></span>**Offset Modulation CV**

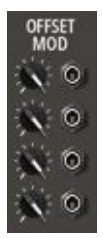

Each quantizer has an external CV input to modulate its offset parameter.

#### <span id="page-40-1"></span>**Transpose Modulation CV**

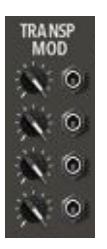

<span id="page-40-0"></span>Each quantizer has an external CV input to modulate its transpose parameter.

#### **Extra Quantizer CV**

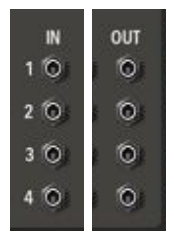

Each quantizer unit has a stand alone input and output pair that is not tied to the Sequencer units. These will show up on the **Note Selection** as white when in use.

#### <span id="page-41-0"></span>**Quantizer Edit Tools**

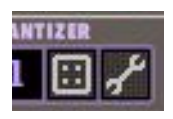

- **Randomize** Sets the current quantizer to intelligently randomized values.
- **Tool Pop-up Menu** Pop up a tool menu.

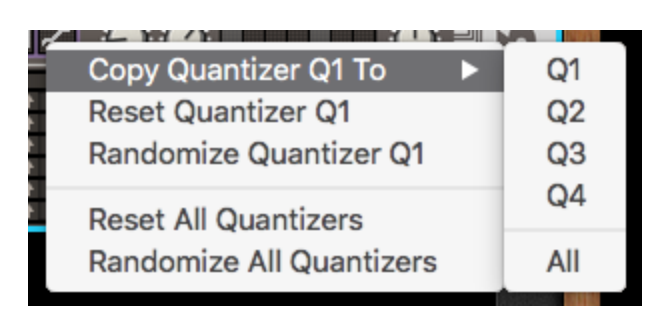

- **Copy Quantizer To** Copies the current quantizer to another quantizer or all quantizers.
- **Reset Quantizer** Sets the current quantizer to default values.
- **Randomize Quantizer** Sets the current quantizer to intelligently randomized values.
- **Reset All Quantizers** Sets all quantizers to default values.
- **Randomize All Quantizers** Sets all quantizers to intelligently randomized values.

### <span id="page-42-1"></span>**Modulation Matrix**

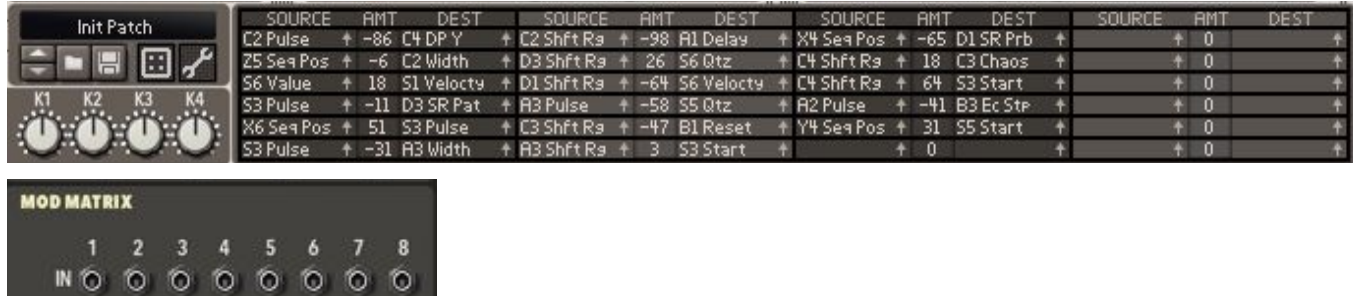

<span id="page-42-2"></span>The **Modulation Matrix** has 24 slots and allows flexible internal modulation of PSQ.

#### **Drag to Set**

PSQ's modulation matrix allows sources and destinations to be set by dragging to the location on the panel.

- 1. Click-hold the arrow  $\blacksquare$  next to the source or destination you wish to set.
- 2. Drag to the panel element you wish to assign.
- 3. As you hover over a valid target, the parameter name will appear to the left of the arrow.
- 4. Release the mouse button.

#### <span id="page-42-0"></span>**Knobs**

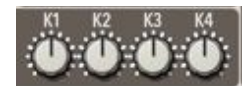

The modulation matrix includes 4 general purpose knobs that range from -100 to 100.

### <span id="page-43-1"></span>**Modulation Sources**

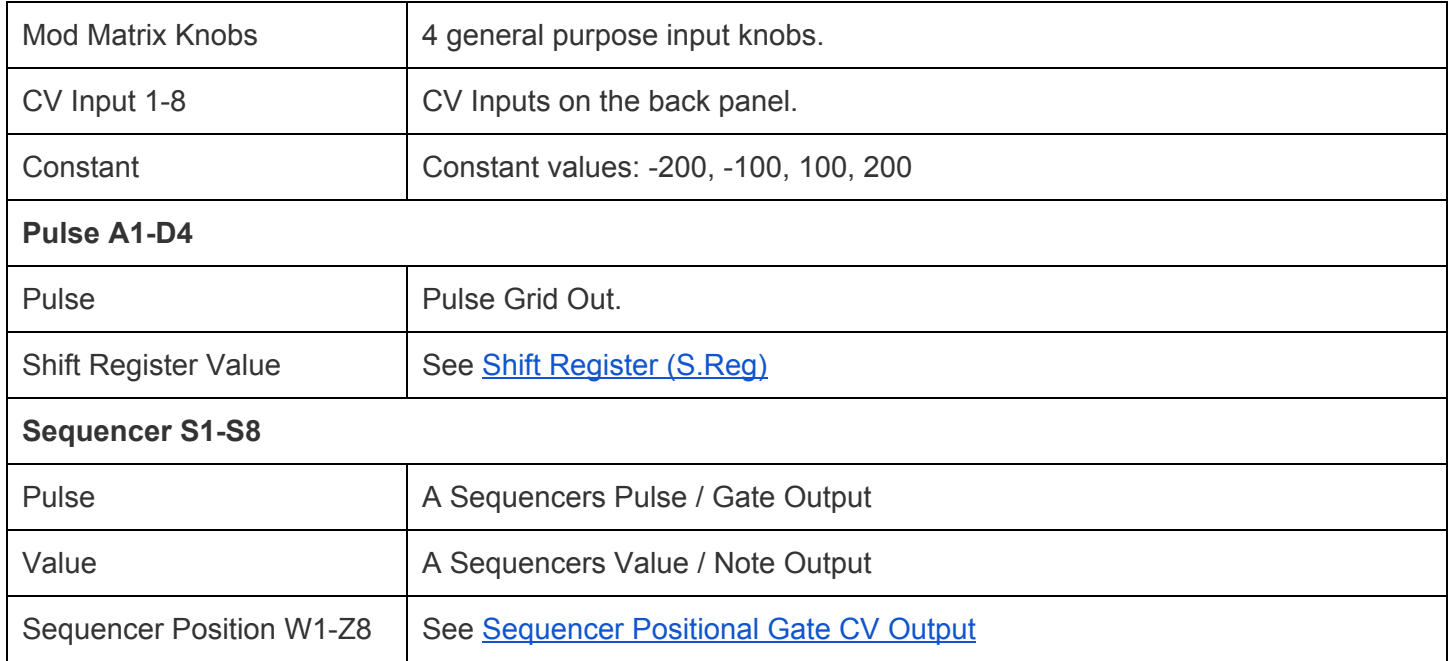

#### <span id="page-43-0"></span>**Modulation Destinations**

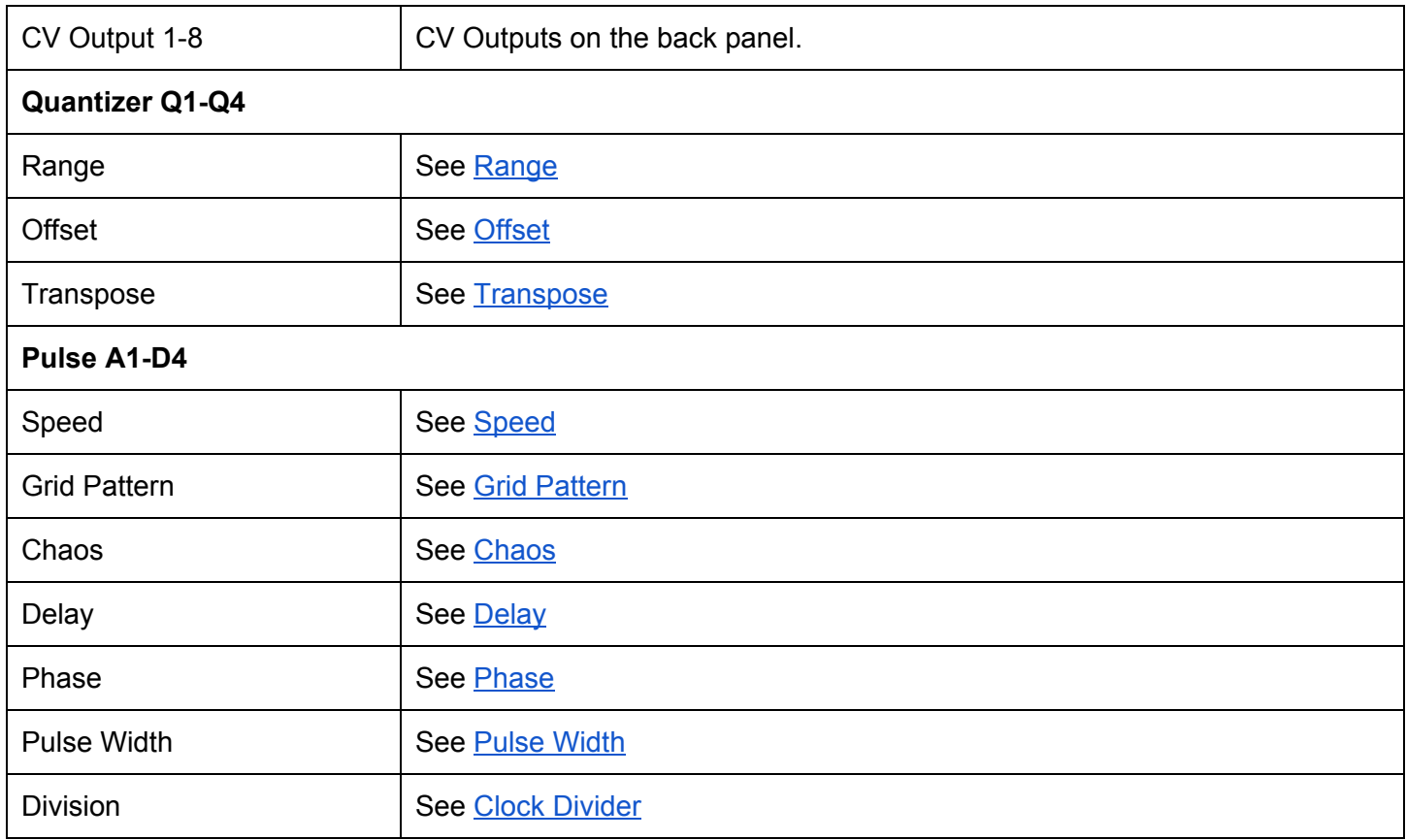

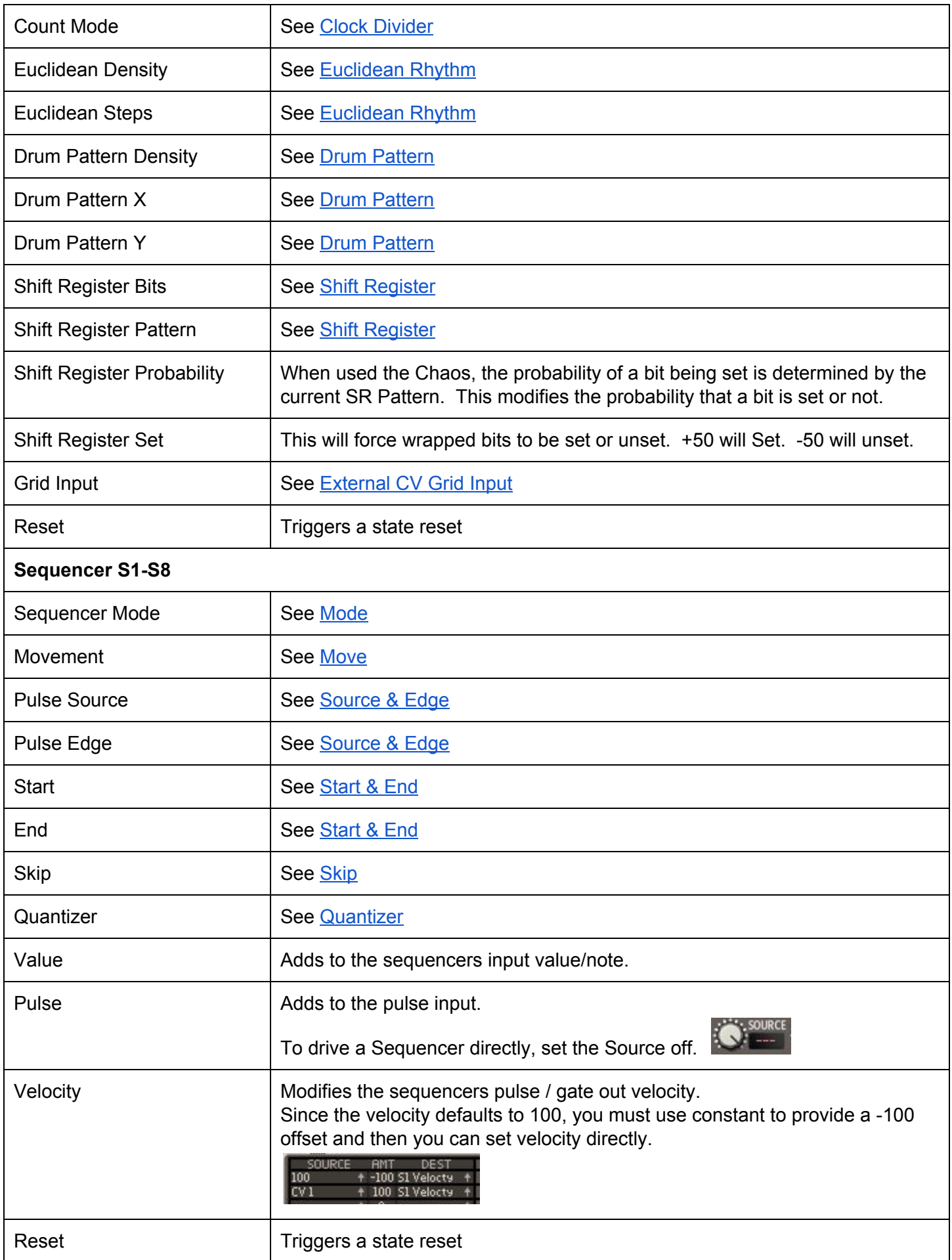

### <span id="page-45-0"></span>**Patch**

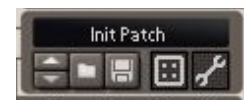

#### <span id="page-45-1"></span>**Patch Edit Tools**

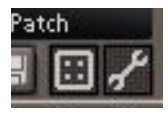

- **Randomize** Sets all pulses and sequencers to intelligently randomized values.
- **Tool Pop-up Menu** Pop up a tool menu.

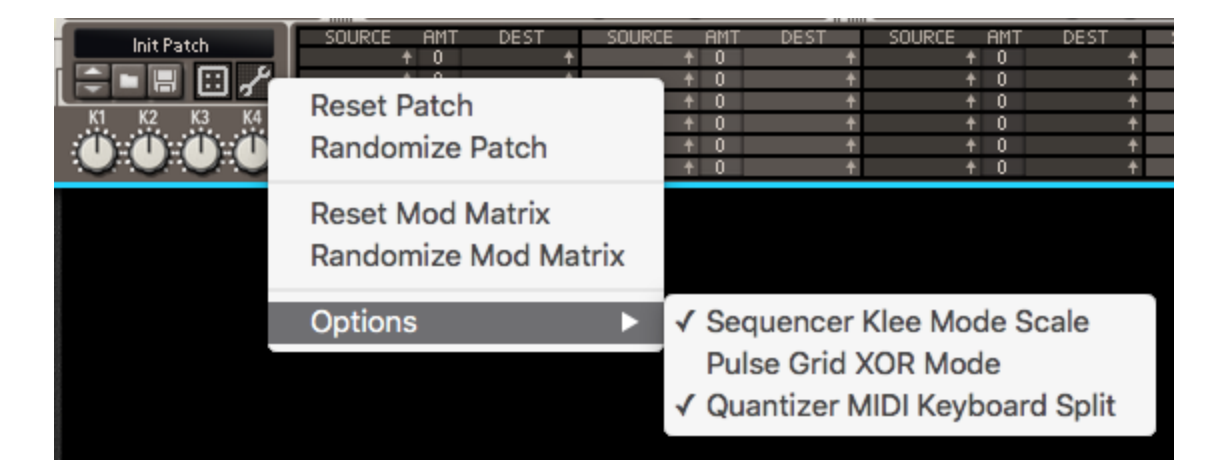

- **Reset Patch** Resets all pulses and sequencers to default values.
- **Randomize Patch** Sets all pulses and sequencers to intelligently randomized values.
- **Reset Mod Matrix** Resets modulations to default values.
- **Randomize Mod Matrix** Sets modulations to intelligently randomized values.
- **● Options**
	- **○ Sequencer Klee Mode Scale** See Klee [Sequencer](#page-31-0)
	- **○ Pulse Grid XOR Mode** See [Pulse](#page-25-0) Grid XOR Mode
	- **○ Quantizer MIDI Keyboard Split** See MIDI [Input](#page-38-0)

## **Remote Items**

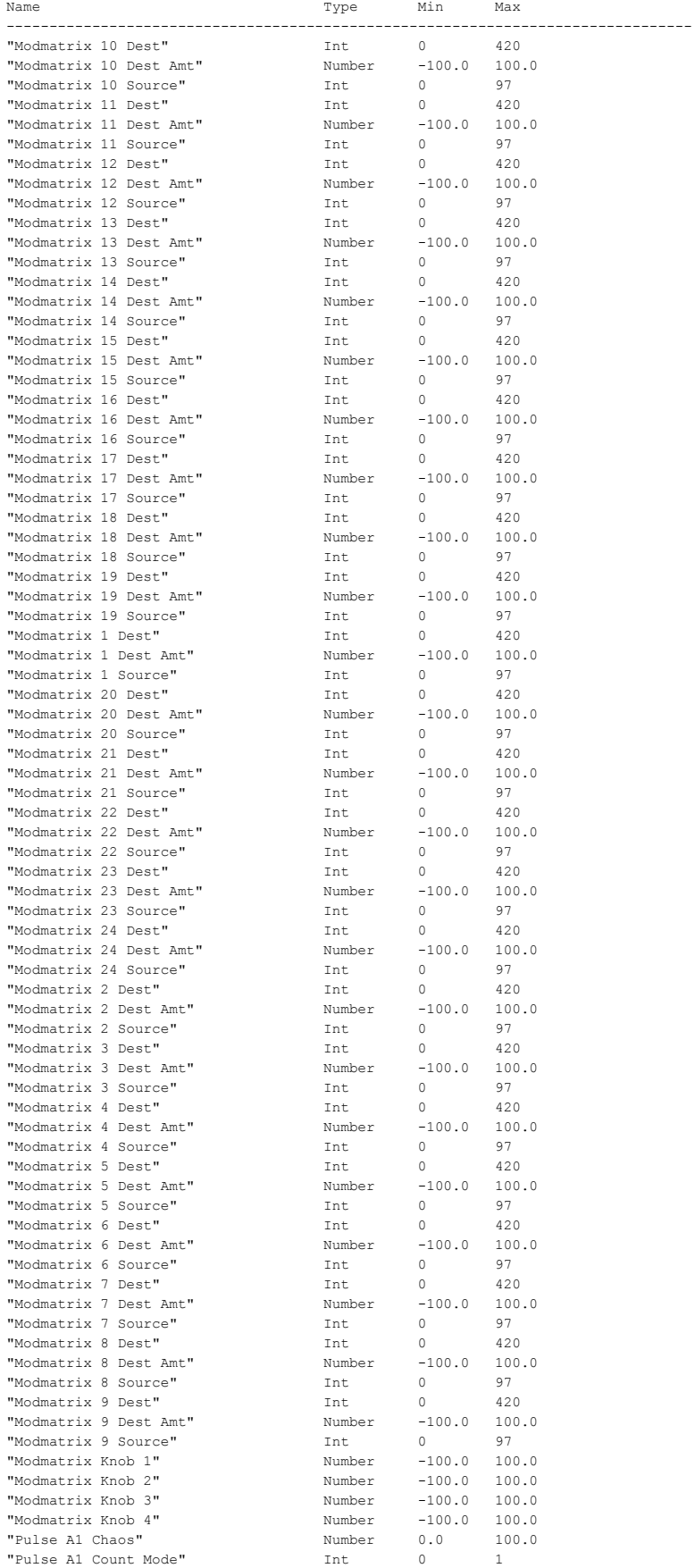

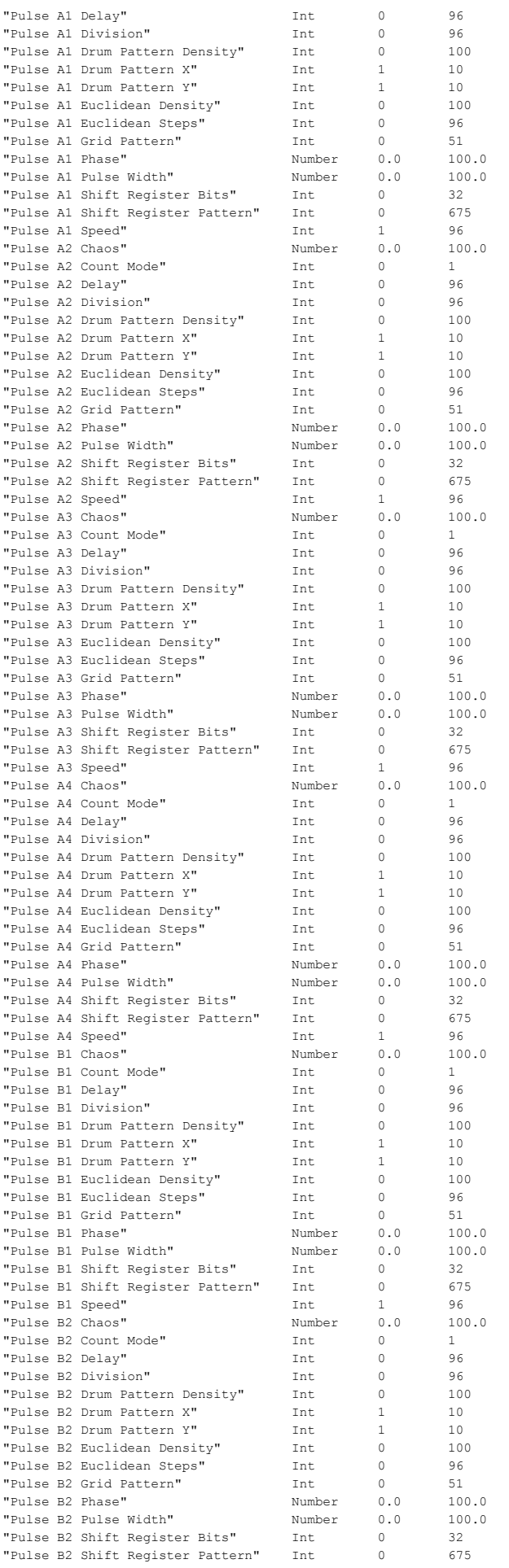

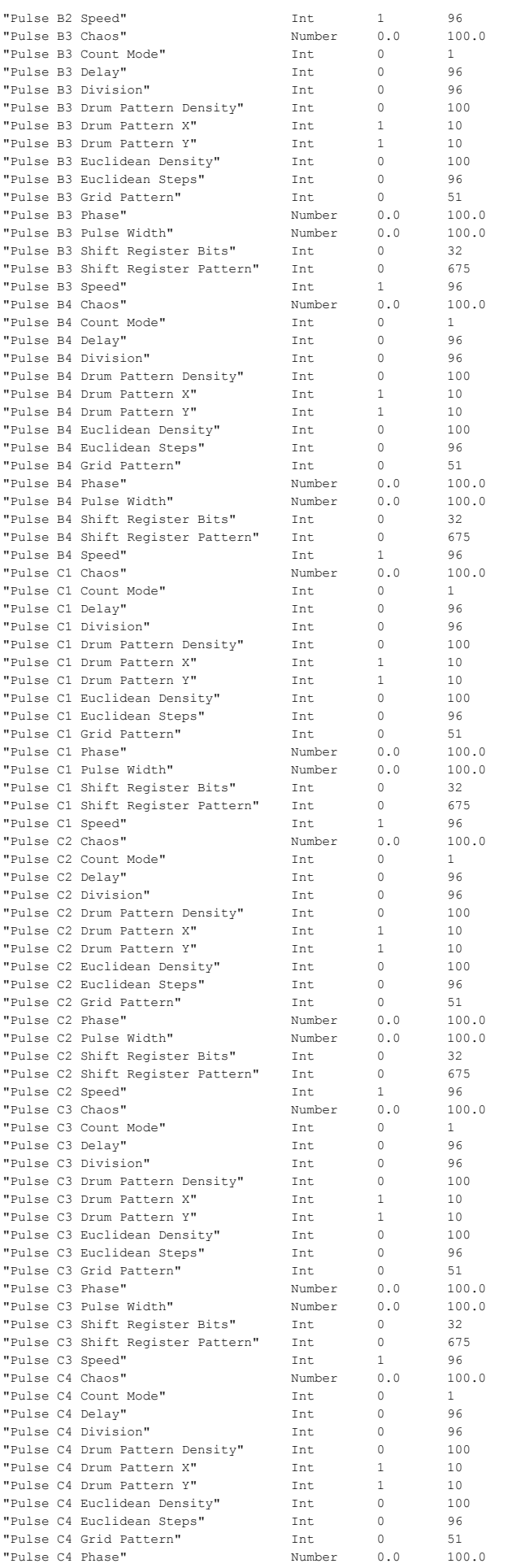

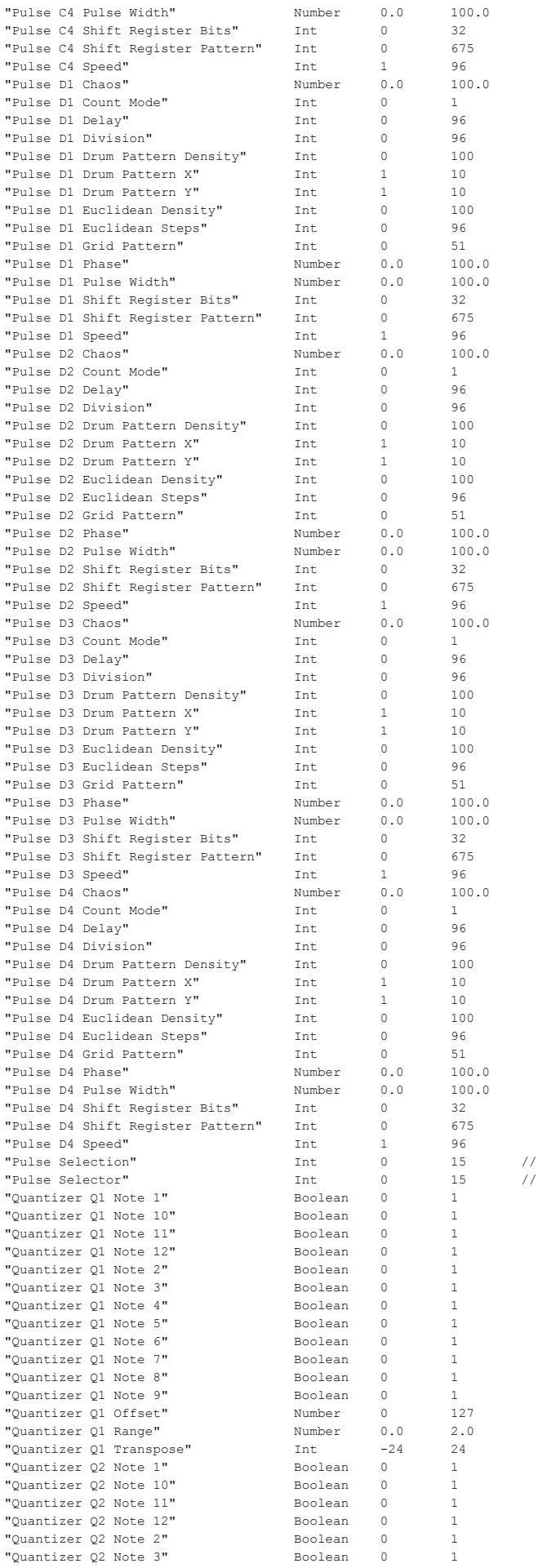

Pulse Selection Removed Use pulse selection

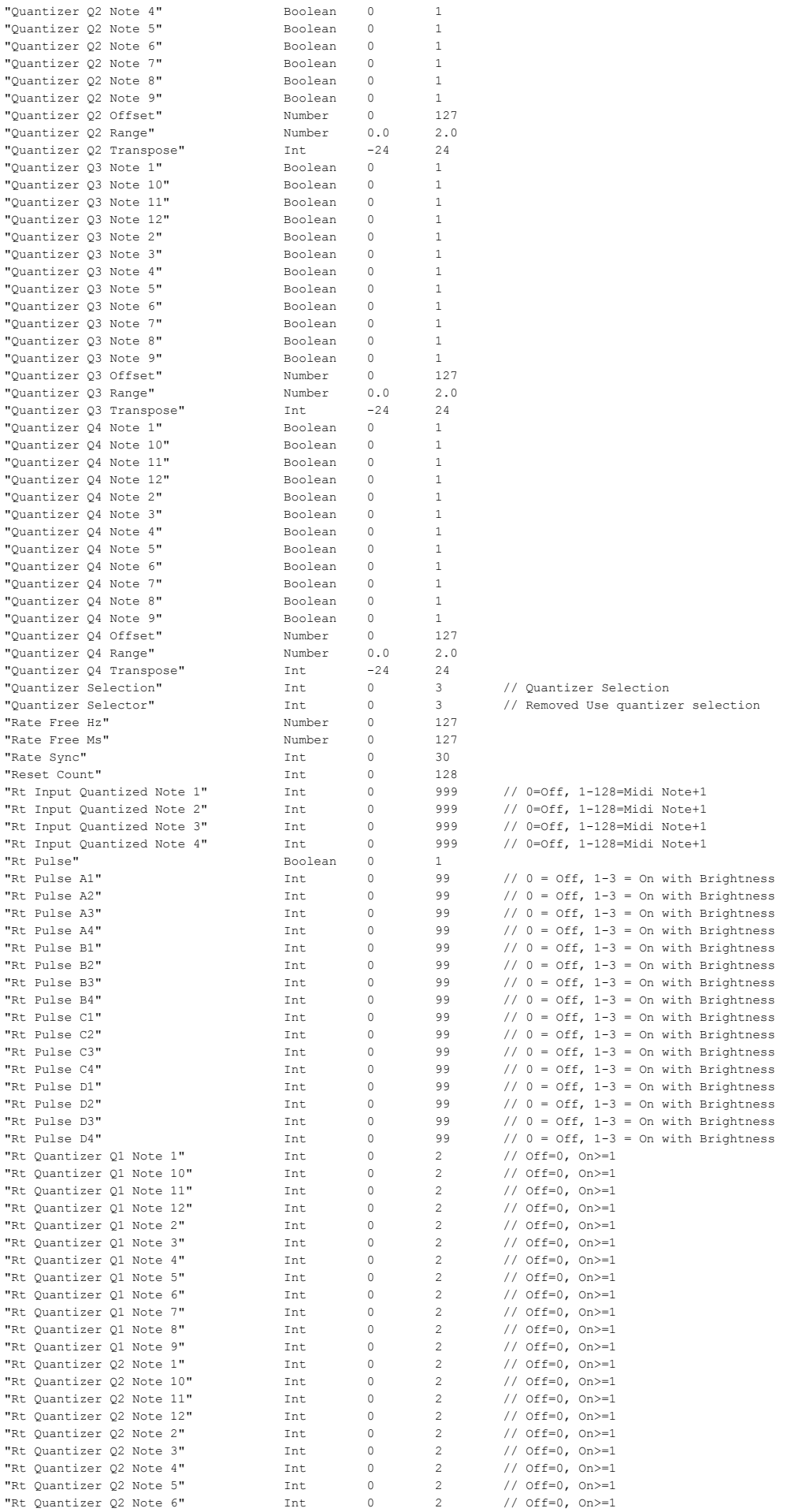

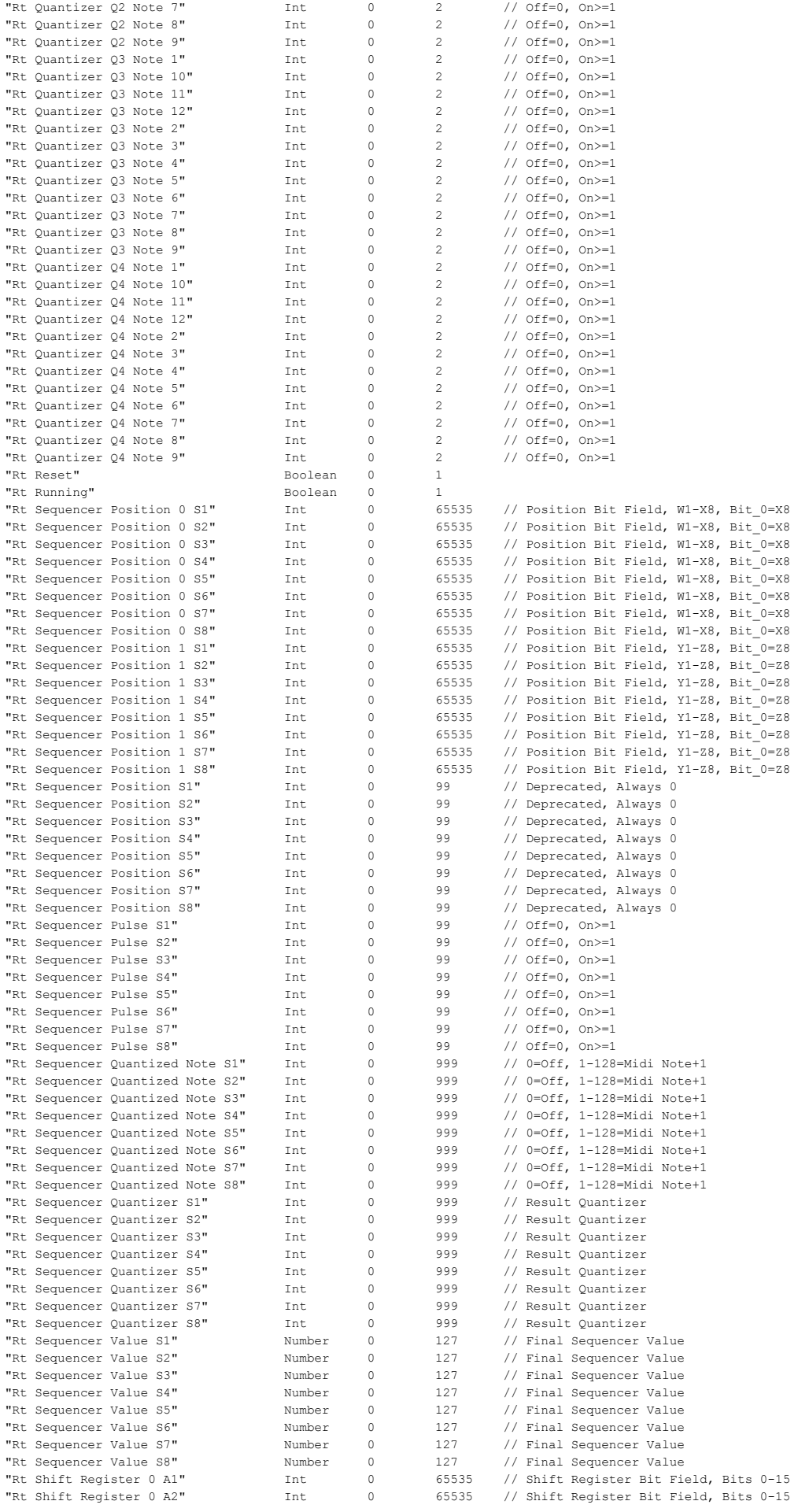

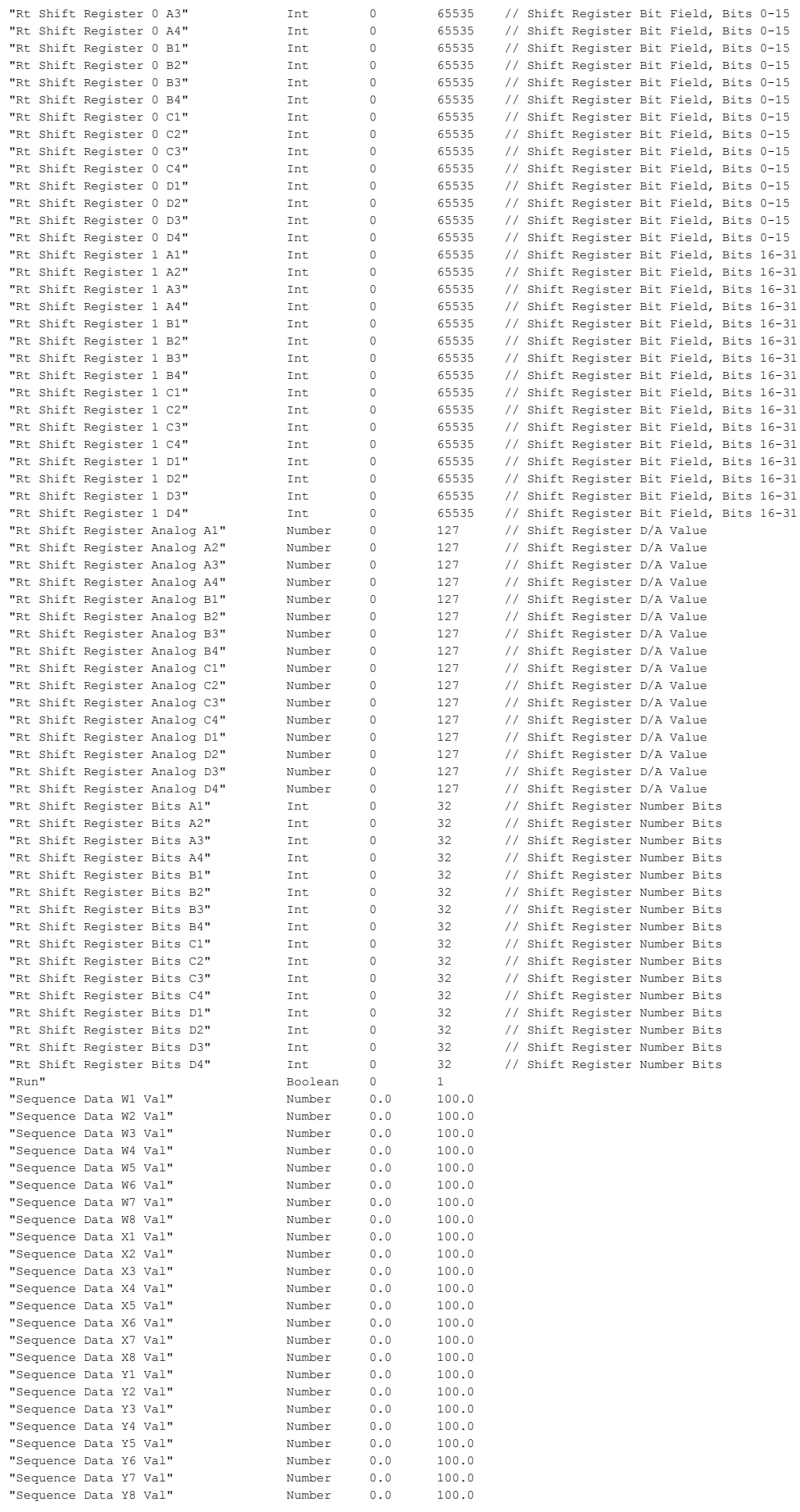

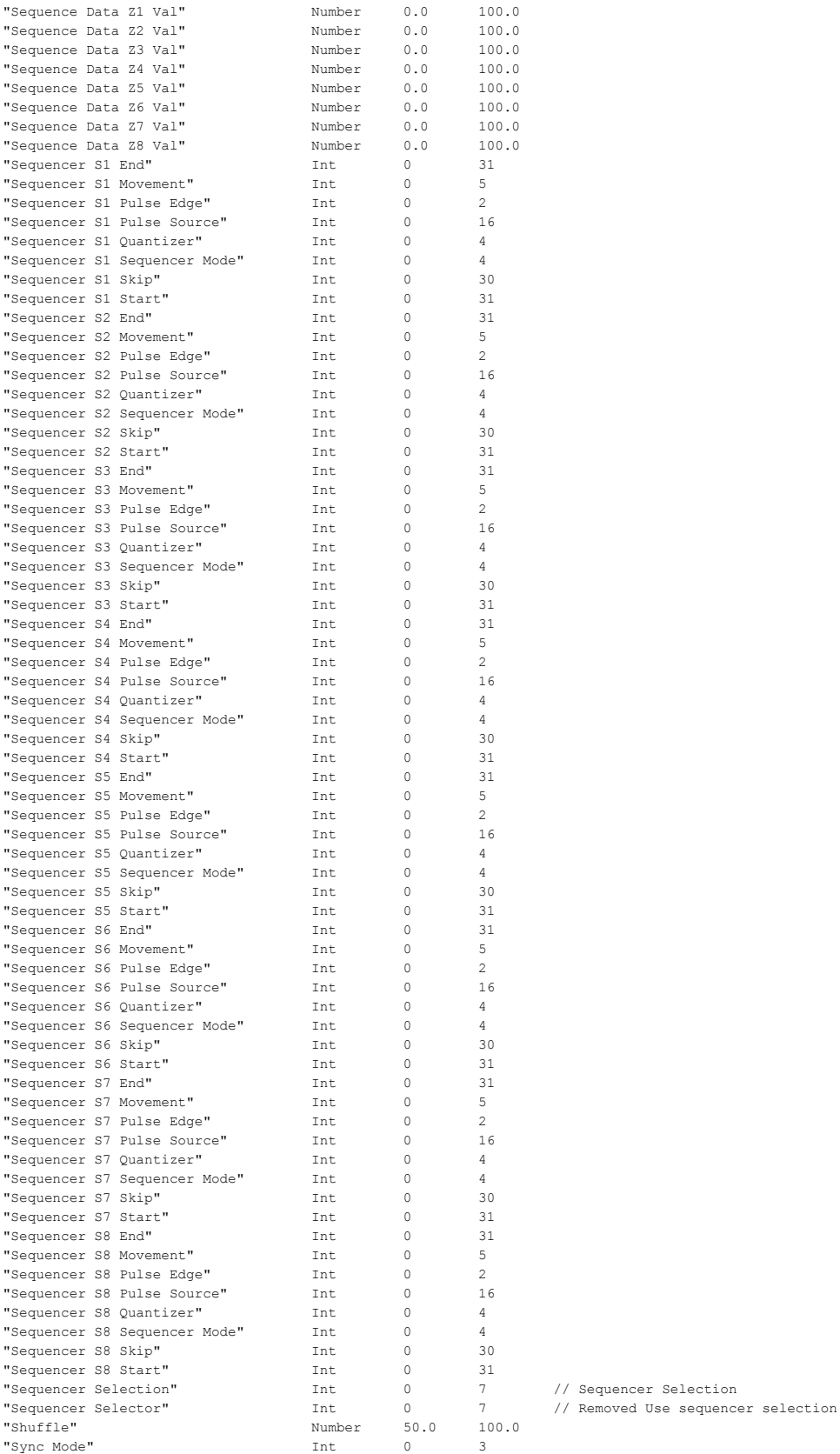